We keep your drive running!

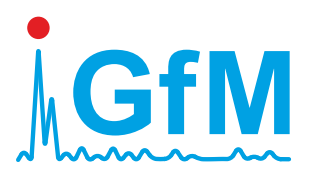

# *Peakanalyzer*

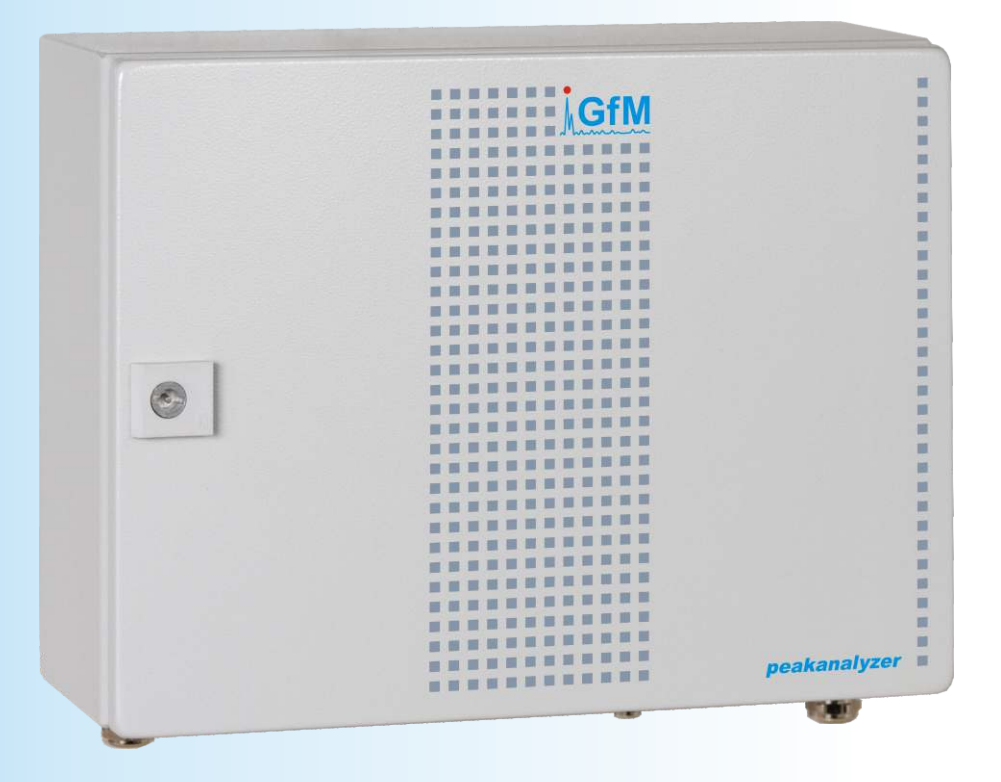

# **Installationshandbuch Version 2.6**

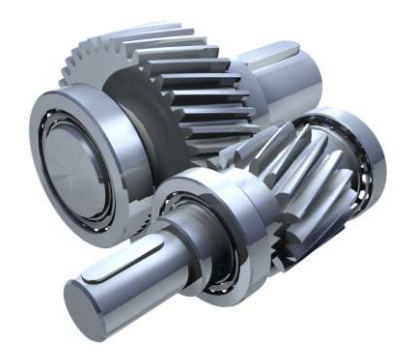

**www.maschinendiagnose.de**

# **Inhalt**

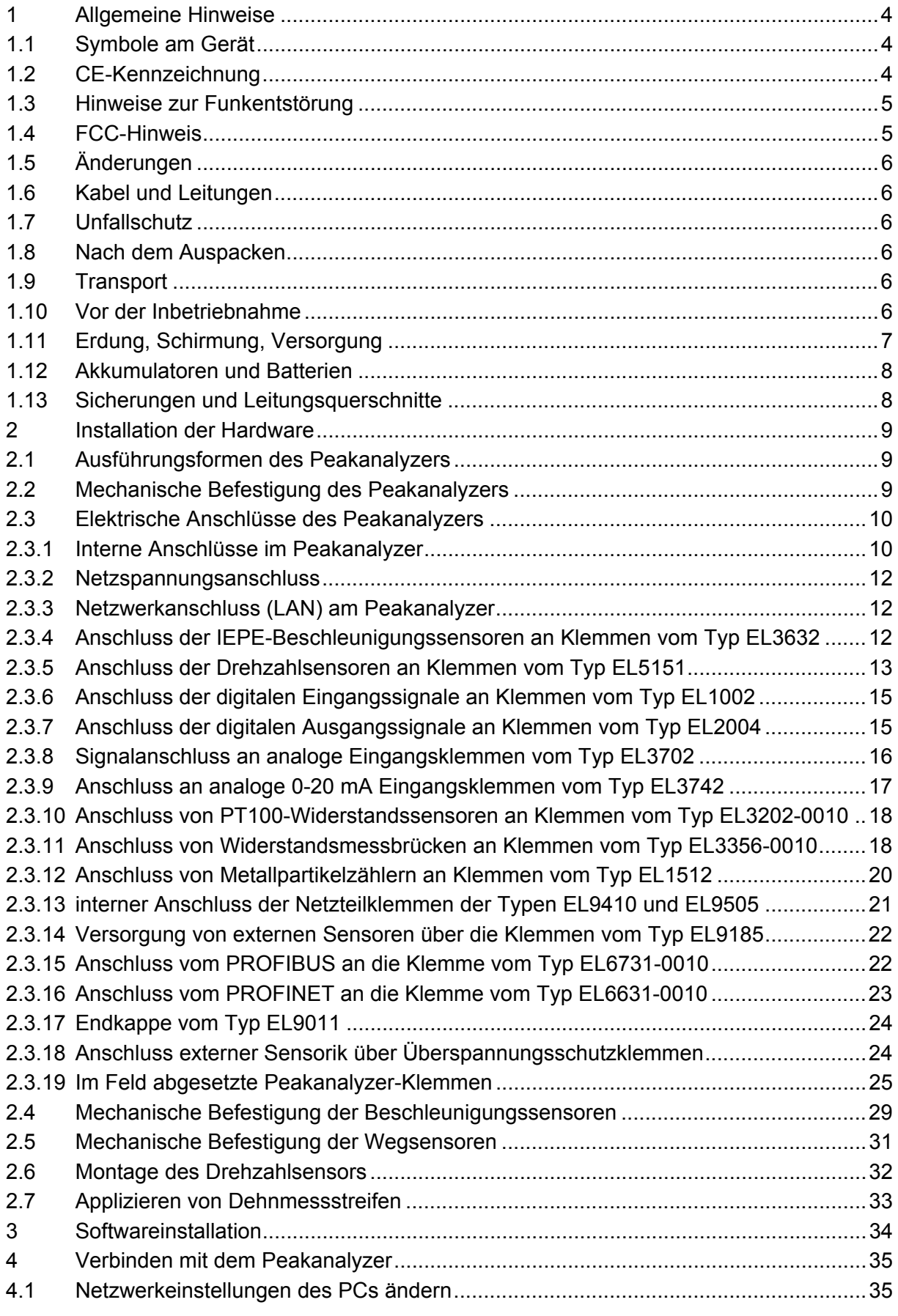

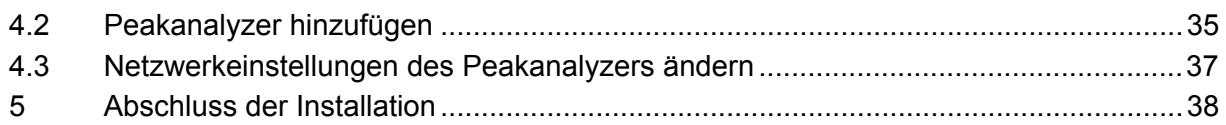

# **1 Allgemeine Hinweise**

#### **1.1 Symbole am Gerät**

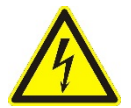

Dieses Symbol warnt vor der Gefahr eines elektrischen Schlages. Gemeint ist hier der Anschluss der 220 V-Versorgungsspannung beim Peakanalyzer im IP65 Stahlblechgehäuse. Die Messtechnik selbst erzeugt keine gefährlichen Spannungen.

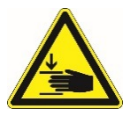

Dieses Symbol warnt vor der Gefahr einer Verletzung durch Quetschung. Gemeint ist hier die Quetschungsgefahr der Finger bei dem der Befestigung des Peakanalyzers unter Verwendung der optionalen Befestigungsmagneten.

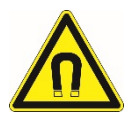

Dieses Symbol warnt vor dem magnetischen Feld der optionalen Befestigungsmagneten. Ein Magnet hat eine Zugkraft von ca. 45 kg.

# **1.2 CE-Kennzeichnung**

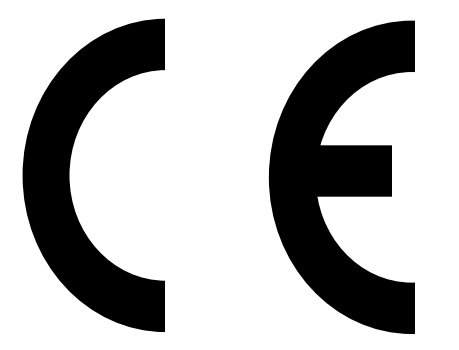

Hiermit erklären wir, **GfM Gesellschaft für Maschinendiagnose mbH** Köpenicker Straße 325, Haus 40, D-12555 Berlin, dass unser Produkt *peakanalyzer* in allen Produktvarianten<sup>1</sup>

folgenden einschlägigen Bestimmungen entspricht: 2,3

#### **EG-Niederspannungsrichtlinie 73/ 23/EWG\***

(umgesetzt in Deutschland durch die 1. Verordnung zum Gerätesicherheitsgesetz)

*3 Harmonisierte Normen:* 

*DIN EN 61326:2002 (Produktnorm): Es werden die Störfestigkeits-Prüfanforderungen an Betriebsmittel, die zum Gebrauch in industriellen Bereichen vorgesehen sind (gemäß EN 61326/A1 Tabelle A1 und Tabelle 3) sowie die Störaussendungsgrenzwerte (gemäß EN61326/Tab.3) eingehalten. DIN EN 61000-4-2:2001, -4-3:2001, -4-4:2002, -4-5:2001, -4-6:2001 DIN EN 61010-1:2002* 

*DIN EN 55011:2000 (Funkstörfeldstärke Klasse A)* 

*<sup>1</sup> Dies gilt für vollständige Messgeräte. Bei Baugruppen muss die Konformität im Zielsystem nachgewiesen werden. Bei richtiger Anwendung sind jedoch weder Beeinträchtigungen hinsichtlich der Gerätesicherheit noch der EMV zu erwarten.* 

*<sup>2</sup> Dieser Konformitätserklärung unterliegt grundsätzlich nur das von GfM gelieferte System*. *Für Änderungen und Erweiterungen ist der Betreiber verantwortlich und damit für die Sicherstellung der Übereinstimmung des veränderten Systems mit den betreffenden EG-Richtlinien.* 

#### **Elektromagnetische Verträglichkeit 89/336/EWG**\* und **92/31/EWG**\*

(umgesetzt in Deutschland durch das EMV-Gesetz)

\*) geändert durch CE-Kennzeichnungsrichtlinie 93/68/EWG

Das Messsystem wurde entsprechend den Bestimmungen:

#### **Sicherheitsbestimmungen für elektrische Mess-, Steuer-, Regel- und Laborgeräte DIN EN 61 010-1: 2002**

entwickelt und aufgebaut; es wurde mit aller Sorgfalt vor der Auslieferung stückgeprüft und hat das Werk in einwandfreiem Zustand verlassen.

#### **1.3 Hinweise zur Funkentstörung**

Der Peakanalyzer erfüllt im ordnungsgemäß installierten Zustand die EMV-Bestimmungen für uneingeschränkten Einsatz im Wohn- und Industriebereich. Beim Peakanalyzer im IP65-Stahlblechgehäuse muss die Gehäusetür für den Betrieb geschlossen sein.

Alle weiteren Produkte, die an vorliegendes Gerät angeschlossen werden, müssen nach BMPT-Vfg. Nr. 1046/84 bzw. Nr. 243/91 oder EG-Richtlinie 89/336/EWG funkentstört sein. Produkte, welche diese Forderung erfüllen, sind mit einer entsprechenden Herstellerbescheinigung versehen bzw. tragen das CE-Zeichen oder Funkschutzzeichen.

Produkte, welche diese Bedingungen nicht erfüllen, dürfen nur mit Einzelgenehmigung des BZT betrieben werden.

Alle am Peakanalyzer angeschlossenen Signalleitungen müssen geschirmt und der Schirm geerdet werden. Beim Peakanalyzer im IP65-Stahlblechgehäuse müssen die Schirme an den Gehäusedurchführungen geerdet werden. Bei einem direkten Auflegen der Signalleitungen auf die Messklemmen kann der Schirm dort alternativ auf die gelben mit einem schwarzen S gekennzeichneten Klemmen aufgelegt werden.

Beachten Sie bitte in Ihrem Messaufbau die Bedingung, dass mit Ausnahme der Netzleitung alle Eingangs- und Ausgangsleitungen mit einem Schirm versehen und einseitig mit Schutzerde verbunden werden müssen, da nur so eine hohe Störfestigkeit und geringe Störaussendung gewährleistet werden kann.

#### **1.4 FCC-Hinweis**

Dieses Gerät hat in Tests die Grenzwerte eingehalten, die in Abschnitt 15 der FCC-Bestimmungen (in 47 CFR 15.105)4 für digitale Geräte der Klasse B festgeschrieben sind. Diese Grenzwerte sehen für die Installation im Wohnbereich einen ausreichenden Schutz vor gesundheitsschädlichen Strahlen vor. Geräte dieser Klasse erzeugen und verwenden Hochfrequente elektromagnetische Wellen und können diese auch ausstrahlen. Sie können daher, wenn sie nicht den Anweisungen entsprechend installiert und betrieben werden, Störungen des Rundfunkempfanges verursachen. In Ausnahmefällen können bestimmte Installationen aber dennoch Störungen verursachen. Sollte der Radio- und Fernsehempfang beeinträchtigt sein, was durch Einschalten und Ausschalten des Gerätes festgestellt werden kann, so empfehlen wir die Behebung der Störung durch eine oder mehrere der folgenden Maßnahmen:

 $\overline{a}$ 

*<sup>4</sup> FCC - United States Federal Communications Commission* 

- Richten Sie die Empfangsantenne neu aus.
- Vergrößern Sie den Abstand zwischen Gerät und Empfänger.
- Stecken Sie den Netzstecker des Gerätes in eine andere Steckdose ein, so dass das Gerät und der Empfänger an verschiedenen Stromkreisen angeschlossen sind.
- Falls erforderlich, setzen Sie sich mit unserem Kundendienst in Verbindung oder ziehen Sie einen erfahrenen Radio- oder Fernsehtechniker zu Rate.

# **1.5 Änderungen**

Laut FCC-Bestimmungen ist der Benutzer darauf hinzuweisen, dass Geräte, an denen nicht von GfM ausdrücklich gebilligte Änderungen vorgenommen werden, nicht betrieben werden dürfen.

#### **1.6 Kabel und Leitungen**

Zur Einhaltung der Grenzwerte für Geräte der Klasse B gemäß Teil 15 der FCC-Bestimmungen müssen alle am Peakanalyzer angeschlossenen Signalleitungen geschirmt sein.

#### **1.7 Unfallschutz**

Es wird bestätigt, dass unser Produkt in der gelieferten Ausführung den Bestimmungen der Unfallverhütungsvorschrift "Elektrische Anlagen und Betriebsmittel" (BGV-A3 der Sammlung der Einzel- und Unfallverhütungsvorschriften der gewerblichen Berufsgenossenschaften in Deutschland)<sup>5</sup> beschaffen ist.

Diese Bestätigung dient ausschließlich dem Zweck, das Unternehmen davon zu entbinden, das elektrische Betriebsmittel vor der ersten Inbetriebnahme prüfen zu lassen (§ 5 Abs. 1, 4 der BGV-A3). Zivilrechtliche Gewährleistungs- und Haftungsansprüche werden durch diese Regelung nicht geregelt.

#### **1.8 Nach dem Auspacken**

Nach dem Auspacken sollte das Gerät auf mechanische Beschädigungen und lose Teile im Inneren überprüft werden. Falls ein Transportschaden vorliegt, ist sofort die GfM zu informieren und das Gerät darf nicht in Betrieb genommen werden.

# **1.9 Transport**

Transportieren Sie den Peakanalyzer nur in der Originalverpackung oder in einer Verpackung, die einen gleichwertigen Schutz gewährleistet. Transportschäden sind vom Garantieanspruch ausgeschlossen.

#### **1.10 Vor der Inbetriebnahme**

Der Peakanalyzer ist aus einzelnen Hutschienenmodulen aufgebaut, wie z. B. dem Industrie-PC, den Klemmen und den Netzteilen. Diese werden in der Regel in ein IP65-Stahlblechgehäuse montiert geliefert. Die Hutschienenmodule werden aber auch einzeln zum Einbau in einen Schaltschrank geliefert.

 $\overline{a}$ 

*<sup>5</sup> Früher VBG-4, siehe auch http://www.bgfe.de/pages/gesetze/bgv.htm* 

Wenn das Gerät aus kalter Umgebung in den Betriebsraum gebracht wird, kann Betauung auftreten. Warten Sie, bis das Gerät an die Umgebungstemperatur angepasst und absolut trocken ist, bevor Sie es in Betrieb nehmen. Hat sich während des Transports oder der Lagerung Kondenswasser gebildet, muss das Gerät mindestens 2h akklimatisiert werden, bevor es in Betrieb genommen wird. Beim Peakanalyzer im IP65-Stahlblechgehäuse ist sicherzustellen, da sich im Gehäuse kein Kondenswasser gebildet hat. Geräte im IP65-Stahlblechgehäuse dürfen nicht der direkten Sonnenstrahlung ausgesetzt werden.

Die Hutschienenmodule sind grundsätzlich zum Gebrauch in sauberen, trockenen Räumen und speziell zum Einbau in einen Schaltschrank bestimmt. Sie dürfen nicht bei besonders großem Staub- bzw. Feuchtigkeitsgehalt der Luft, bei Explosionsgefahr sowie bei aggressiver chemischer Einwirkung betrieben werden.

Der Betrieb der Hutschienenmodule ist bis zu einer Umgebungstemperatur von 40°C zugelassen. Sie müssen im Schaltschrank so montiert sein, dass eine freie Konvektion möglich ist. Sollten die Umgebungstemperaturen darüber liegen, kann eine durch Lüfter forcierte Kühlung des Gerätes erforderlich werden. Die Höhe der Übertemperatur ist dann abhängig von der Wirksamkeit der Lüftung.

# **1.11 Erdung, Schirmung, Versorgung**

Zur Einhaltung der Grenzwerte für Geräte der Klasse B gemäß Teil 15 der FCC-Bestimmungen ist das Gerät zu erden. Gleiches gilt als Voraussetzung für die spezifizierten technischen Daten.

Beim Peakanalyzer im IP65-Stahlblechgehäuse (240 V<sub>AC</sub> / 110 V<sub>AC</sub>) wird die Erdung durch den PE-Leiter des Netzkabels hergestellt, welcher mit der Gehäusemasse verbunden ist. Eine Erdung zum Blitzschutz bzw. Überspannungsschutz ist mit dem PE-Leiter des Netzkabels in der Regel nicht möglich. Hier empfiehlt sich eine kurze Anbindung des Gehäuses oder die leitende Verschraubung mit geerdeten Maschinenteilen oder Konstruktionen.

Wurden die Hutschienenmodule einzeln zum Einbau in einen Schaltschrank geliefert, ist der Anwender für die Ausführung der DC-Versorgung und die fachgerechte Erdung selbst verantwortlich.

Alle an den Peakanalyzer angeschlossenen Signalleitungen sollten geschirmt und der Schirm geerdet werden. D. h. es muss ein galvanischer Kontakt des Schirms mit dem Chassis bestehen.

Der Peakanalyzer im IP65-Stahlblechgehäuse wird mit einer AC-Versorgungsspannung von 110 VAC bis 240 VAC bei 50/60Hz betrieben. Für die Versorgung des Peakanalyzers im IP65- Stahlblechgehäuse muss ein dreiadriges Netzkabel mit den Leitern L, N und PE verwendet werden. Der Anschluss erfolgt an der Netzspannungsanschlussklemme 52, wie im Schaltplan angegeben und im Gerät gekennzeichnet.

Die Hutschienenmodule zum Einbau in einen Schaltschrank werden mit einer DC-Versorgungsspannung von 24  $V_{DC}$  ± 10% betrieben. Die Leistungsaufnahme richtet sich nach der Anzahl der verbauten Hutschienenmodule.

# **1.12 Akkumulatoren und Batterien**

Das System enthält eine Lithium-Langzeitbatterie, welche keine besondere Wartung erfordert (Typ BR2032). Die Langzeitbatterie ist hinter einer Abdeckklappe für den Anwender zugänglich. Ein Austausch der Batterie sollte durch den Hersteller oder den Anwender im Rahmen einer Systeminspektion oder Wartung erfolgen (empfohlen alle 4 – 7 Jahre je nach Einsatzgebiet).

# **1.13 Sicherungen und Leitungsquerschnitte**

Der Versorgungseingang der Baugruppe ist mit einer Feinsicherung 2 A T / 250 V<sub>AC</sub> versehen. Die 230 VAC Leitungen sind in ihrem Querschnitt für den von der Feinsicherung abgesicherten Strom auszulegen. Das Abschaltvermögen der mitgelieferten Feinsicherung beträgt 1500 A. Bei Strömen oberhalb von 1500 A besteht die Gefahr, dass sich ein Lichtbogen über die Kontakte der Feinsicherung bildet, der dort dauerhaft stehenbleibt und zu einem Brand im Netzteil des Peakanalyzers führt. Weiterhin kann der Sicherungskörper zerstört werden.

Solange der Peakanalyzer an einer 230  $V_{AC}$  Netzspannung betrieben wird, die zwischen L und N höchstens einen Kurzschlussstrom von 1500 A erzeugen kann bestehen die beschriebenen Gefahren nicht. Das ist der Regelfall. Liefert die 230 V<sub>AC</sub> Netzspannungsversorgung jedoch Quellenströme oberhalb von 1500 A zur Stromversorgung, ist eine zusätzliche Absicherung des Stromkreises für den Peakanalyzer vom Endanwender so auszulegen, dass zwischen L und N höchstens ein Kurzschlussstrom von 1500 A erzeugt werden kann.

Die E-Bus-Spannungsversorgung versorgt das Busklemmensystem, u.a. den EtherCat Systembus, des Peakanalyzers mit der Betriebsspannung. Diese Versorgungsspannung beträgt generell 24  $V_{\text{DC}}$ . Über diese Spannungsversorgungskontakte darf ein Strom von maximal 2 A fließen. Sollte die Versorgungsspannungsquelle einen größeren Strom als 2 A. liefern, ist jeder einzelne +24V-Strang für die E-Bus-Versorgung wird mit einer Feinsicherung 2 A T abzusichern. Die abgesicherten Leitungen sind in ihrem Querschnitt für einen Strom von mindestens 3 A auszulegen.

Über die Powerkontakte versorgen sich einige Klemmen zusätzlich und stellen darüber hinaus an den rot mit einem schwarzen + sowie den blau mit einem schwarzen - gekennzeichneten Klemmen eine Versorgungsspannung für externe Sensoren bereit. Die Versorgungsspannung für die Powerkontakte beträgt maximal 24  $V_{\text{DC}}$ . Über diese Powerkontakte darf ein Strom von maximal 10 A fließen. Kann die Versorgungsspannungsquelle einen Strom größer 10 A liefern, so sind die spannungszuführenden Leitungen mit 10 A abzusichern. Liefert die Versorgungsspannungsquelle einen Strom von maximal 10 A, kann die Leitungssicherung entfallen. In allen Fällen sind die Leitungen mit einem Querschnitt von mindestens 1,5 mm² auszulegen. In der Regel ist zur Versorgung der Powerkontakte ein 2,5 A bzw. 3 A Netzteil ausreichend. Dessen Auslegung übernimmt dann die Funktionen der Stromsicherung für die Powerkontakte und die Leitungen.

Für den Anschluss und die Versorgung zusätzlicher, nicht durch GfM gelieferter externer Sensoren wird eine zusätzliche Feinsicherung im + Zweig dieser Versorgungsspannung empfohlen. Diese Sicherung sollte auf den 3-fachen Nennstrom der angeschlossenen Sensoren jedoch auf maximal 2 A T ausgelegt werden. Ein Beispiel dazu findet sich in Bild 11.

# **2 Installation der Hardware**

#### **2.1 Ausführungsformen des Peakanalyzers**

Der Peakanalyzer wird als Komplettgerät im IP65-Stahlblechgehäuse geliefert. Vom Stahlblechgehäuse existieren zwei Ausführungen mit unterschiedlichen Abmessungen. Alternativ werden aber auch einzelne Hutschienenmodule zum Einbau in einen Schaltschrank geliefert. Weiterhin kann es sinnvoll sein die analogen Messsignale von den Sensoren nicht bis zum zentralen Peakanalyzer Modul zu führen, sondern diese an örtlich abgesetzte Peakanalyzer-Klemmen aufzulegen, die in einem Kleinschaltschrank oder Zwischenklemmkasten montiert wurden. Die Bauart richtet sich nach den vor Ort vorliegenden Bedingungen und den vertraglichen Vereinbarungen. Die Installation der Hardware wird für das Komplettgerät beschrieben. Die Installation der Ausführungen mit den Modulen zum Einbau in einen Schaltschrank sowie der Ausführungen mit abgesetzten Peakanalyzer Stationen sollte sich daran orientieren.

#### **2.2 Mechanische Befestigung des Peakanalyzers**

Der Peakanalyzer sollte möglichst nahe am Messobjekt installiert werden. Somit erübrigen sich aufwendige Signalverstärker und Abschirmungsmaßnahmen.

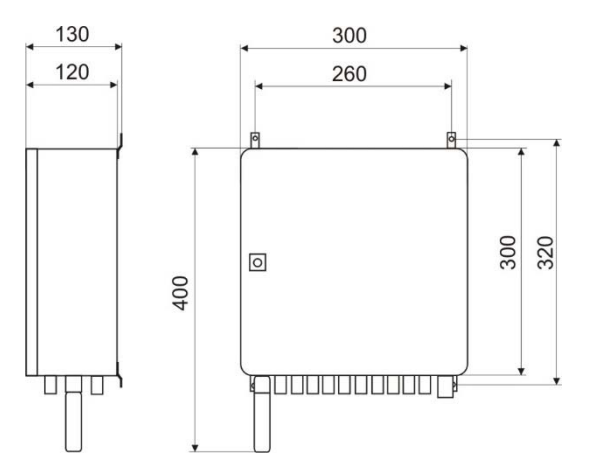

Bild 1: Maßangaben Peakanalyzer Breite 300 mm

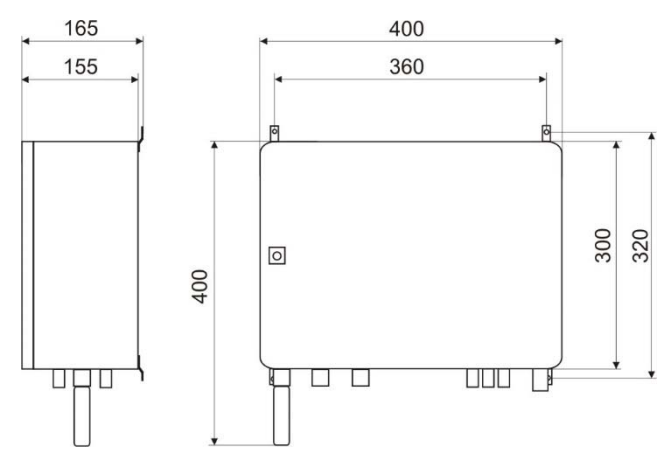

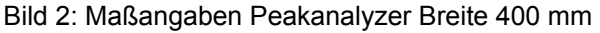

Der Peakanalyzer sollte einigermaßen schwingungsfrei befestigt werden. Im Peakanalyzer befinden sich außer in einem Gebläse keine beweglichen Teile, dennoch können starke permanente Vibrationen zu mechanischen Schäden oder Kontaktproblemen führen.

Der Peakanalyzer im IP65-Stahlblechgehäuse wird an den 4 Befestigungswinkeln an einer dazu geeigneten Fläche z. B. an einer Wand befestigt. Die Befestigungsschrauben sollten einen Nenndurchmesser von 6 mm aufweisen. Abhängig vom Typ des Stahlblechgehäuses sind die Befestigungsbohrungen entsprechend den Maßangaben im Bild 1 oder Bild 2 auszuführen.

Alternativ ist die Befestigung des Peakanalyzers unter Verwendung der optionalen Befestigungsmagneten möglich. Diese Befestigungsmethode ist im Titelbild dargestellt. Hier besteht die Gefahr einer Verletzung durch Quetschung der Finger bei der Befestigung des Peakanalyzers. Deshalb ist eine vorsichtige Arbeitsweise angeraten.

# **2.3 Elektrische Anschlüsse des Peakanalyzers**

Alle von den Sensoren oder anderen Gebern kommenden Signalkabel werden beim Peakanalyzer im IP65-Stahlblechgehäuse über Kabelverschraubungen in den Peakanalyzer hineingeführt und auf die dafür vorgesehenen Klemmen aufgelegt. Gleiches gilt für das Kabel zum Anschluss der Stromversorgung, das Netzwerkkabel (LAN-Kabel) sowie das Kabel für die optional verbaute PROFIBUS Slave Klemme oder PROFINET Device Klemme. Werden einige oder alle Sensorklemmen im Feld verteilt montiert (siehe Punkt 2.3.19.1 bis 2.3.19.4), so werden die Kabel für den EtherCAT-Abzweig ebenfalls über die Kabelverschraubungen in das Stahlblechgehäuse hineingeführt.

Der Schirm sämtlicher Messleitungen sollte in der Kabelverschraubung auf das Stahlblechgehäuse gelegt werden. Bei einem direkten Auflegen der Signalleitungen auf die Messklemmen kann der Schirm dort alternativ auf die gelben mit einem schwarzen S gekennzeichneten Klemmen aufgelegt werden.

# **2.3.1 Interne Anschlüsse im Peakanalyzer**

Bei einer Lieferung des Peakanalyzers im Stahlblechgehäuse sind die internen Anschlüsse bereits vorhanden. Wird der Peakanalyzer in Form von Hutschienenmodulen zum Einbau in einen Schaltschrank geliefert, so sind diese noch auszuführen. Diese Anschlüsse realisieren die 100 bis 240 VAC Stromversorgung mit der Netzsicherung Si1 und der Überspannungsschutzklemme KN1 für das 24  $V_{DC}$  Netzteil NT1. Das Netzteil NT1 versorgt den Industrie-PC (IPC) über die Klemmen 9 und 10 sowie das Gebläse. Abhängig vom Einsatz der dem IPC folgenden EtherCAT-Klemmen können ein (NT1) oder zwei Netzteile (NT1, NT2) verwendet werden um die Systemversorgungsspannung Us (E-Bus-Spannungsversorgung) und die Versorgungsspannung für die externen Verbraucher Up (Versorgungsspannung für die Powerkontakte) zuzuführen. Das NT1 versorgt auch die Netzteilklemmen X6, X7 und X8 vom Typ EL9410, falls diese verbaut sind. Siehe zusätzlich Bild 4 und Bild 7. Ist ein separates Netzteil NT2 zum Bereitstellen der Versorgungsspannung Up für die externen Verbraucher verbaut, so versorgt es auch die Netzteilklemmen X6, X7 und X8 vom Typ EL9410.

Unter den Punkten 1.13 und 2.3.13 werden in Verbindung mit der Klemme vom Typ EL9410 die Aufgaben und der Anschluss der Systemversorgungsspannung Us sowie der Versorgungsspannung für die Powerkontakte Up erläutert und wichtige Hinweise zur Absicherung der Versorgungsleitungen gegeben.

Die Ausfallüberwachung für die Überspannungsschutzklemme KN1 erfolgt über die digitale Eingangsklemme DI-01 (EL1002). Die internen Anschlüsse im Peakanalyzer sind im Bild 3 dargestellt.

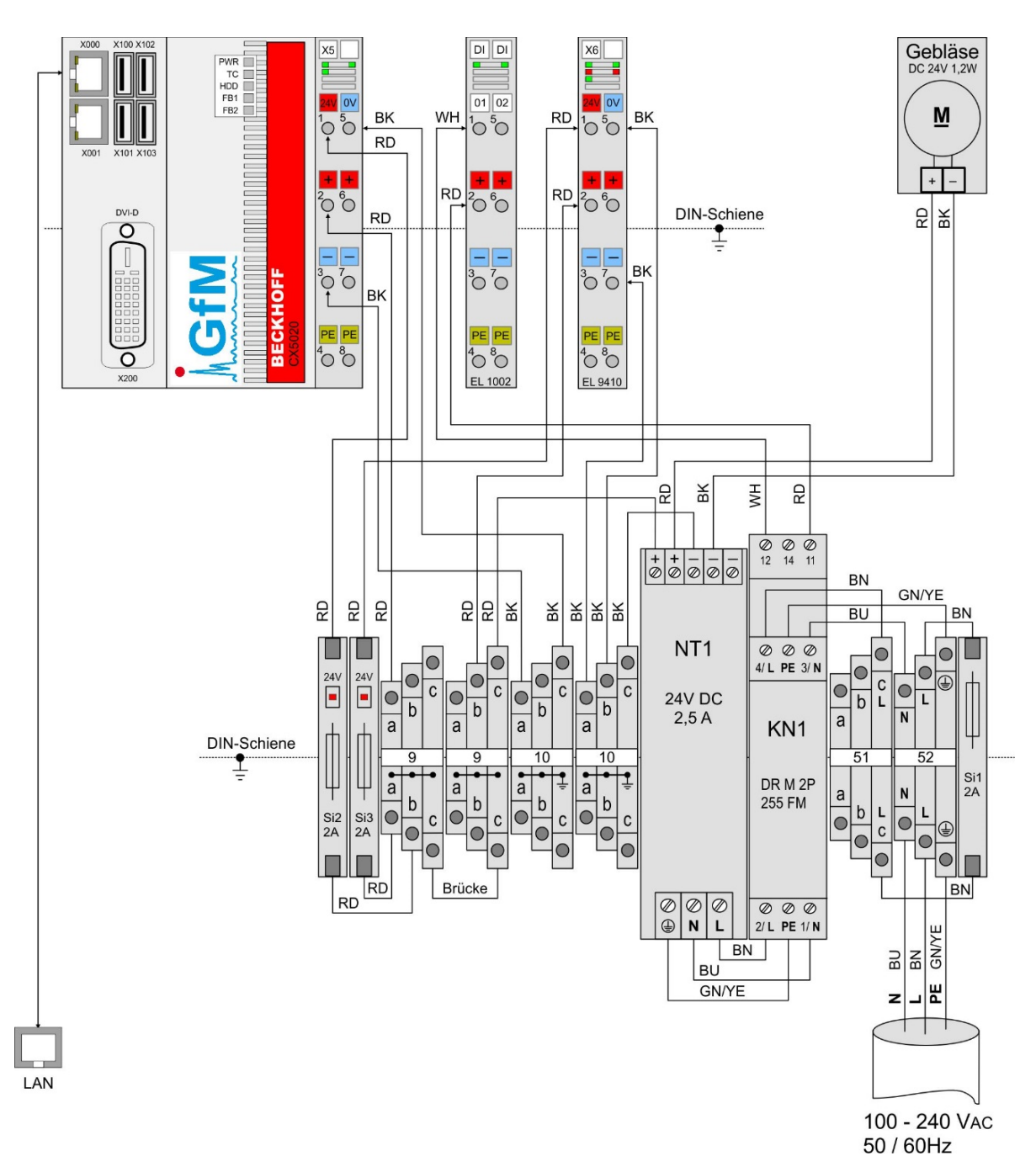

Bild 3: Interne Anschlüsse im Peakanalyzer, Netzspannungsanschluss und Netzwerkanschluss

#### **2.3.2 Netzspannungsanschluss**

Der 100 bis 240 V<sub>AC</sub> Netzspannungsanschluss erfolgt an der Klemme 52. Deren Klemmen sind blau – N, grau – L, sowie grün-gelb für den PE Anschluss gekennzeichnet. Die Netzspannungsfrequenz sollte 50 oder 60 Hz betragen. Der externe Netzspannungsanschluss ist im Bild 3 dargestellt.

#### **2.3.3 Netzwerkanschluss (LAN) am Peakanalyzer**

Der Netzwerkanschluss des Peakanalyzers erfolgt an der RJ45 Netzwerkbuchse X000 über ein gekreuztes Twisted-Pair-Kabel an einen PC oder direkt an ein Netzwerk (siehe Bild 3). Beim Anschluss an das Netzwerk muss die Netzwerkschnittstelle konfiguriert werden bzw. konfiguriert bestellt werden (siehe Kapitel 4). Über diesen Anschluss findet die Kommunikation des Peakanalyzers im Netzwerk mit dem Peakanalyzer Manager statt.

#### **2.3.4 Anschluss der IEPE-Beschleunigungssensoren an Klemmen vom Typ EL3632**

Die Beschleunigungssensoren werden direkt an den Klemmen 61, 62, bis 99 angeschlossen. Hierbei handelt es sich stets um eine IEPE-Klemme vom Typ EL3632, die den Anschluss von zwei Beschleunigungssensoren ermöglicht. Bei den mitgelieferten Beschleunigungssensoren werden die weißen Adern auf die weiß mit einem schwarzen + gekennzeichnete Klemme und die schwarzen Adern auf die weiß mit einem schwarzen - gekennzeichnete Klemme aufgelegt.

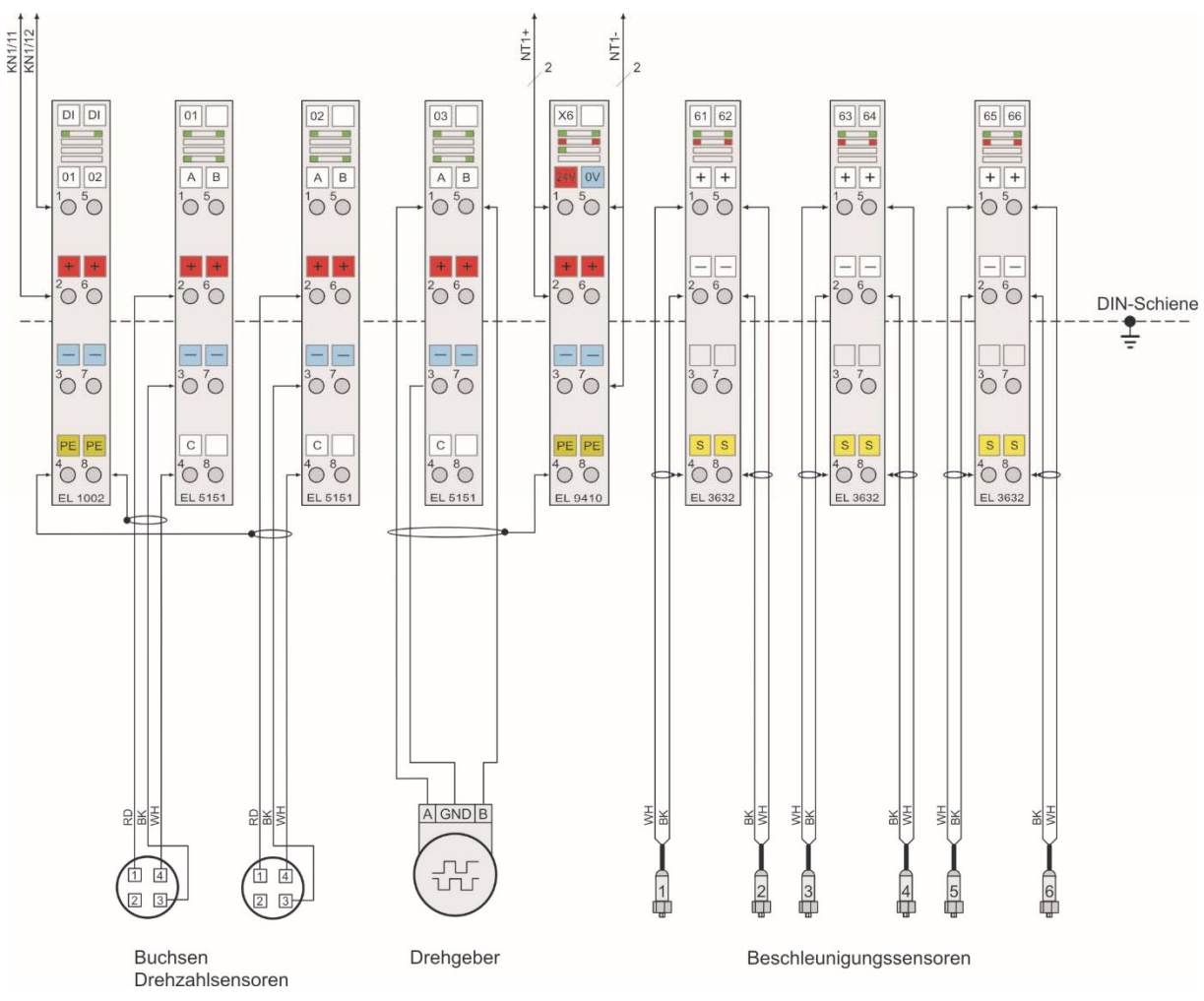

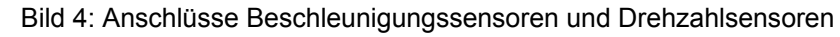

Im Bild 4 ist das direkte Auflegen der geschirmten Anschlüsse der Beschleunigungssensoren auf die Messklemmen EL3632 dargestellt. Zu erkennen ist, dass in diesem Fall der Schirm dort auf die gelben mit einem schwarzen S gekennzeichneten Klemmen aufgelegt wurde. Alternativ kann der Schirm der Messleitungen in der Kabelverschraubung auf das Gehäuse gelegt werden.

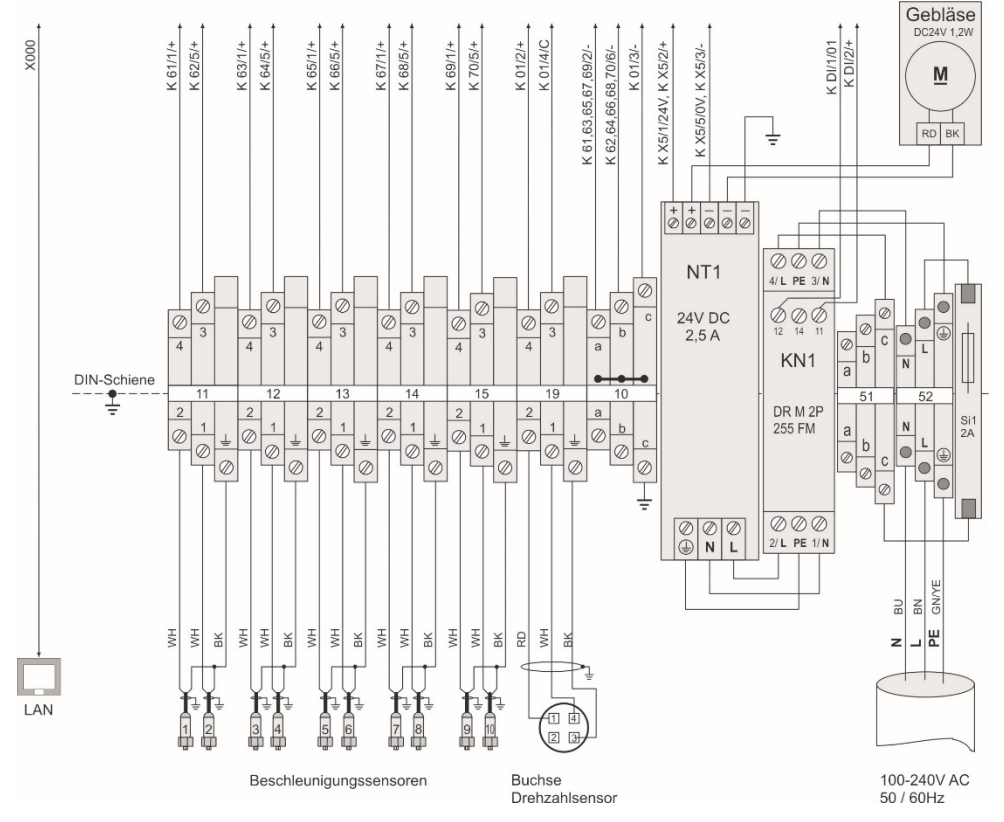

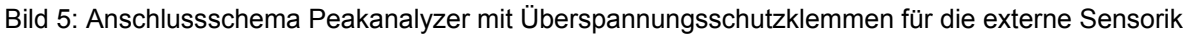

Bei Peakanalyzern, die optional über Überspannungsschutzklemmen zum Anschluss der externen Sensorik verfügen, erfolgt der elektrische Anschluss der Beschleunigungssensoren an den Überspannungsschutzklemmen 11, 12 und folgende nach dem Anschlussschema Bild 5.

#### **2.3.5 Anschluss der Drehzahlsensoren an Klemmen vom Typ EL5151**

Die Drehzahl wird direkt an den Klemme 01, 02, 03 oder 04 aufgelegt. Hierbei handelt es sich um Inkremental-Encoder-Klemmen vom Typ EL5151.

Das Ausgangssignal des Drehzahlsensors wird auf der mit einem schwarzen C gekennzeichneten Klemme aufgelegt. Dann arbeitet der Peakanalyzer mit einer sehr genauen Impulszeitpunktmessung. Der Impulszeitpunkt wird mit einer Genauigkeit von 1 ns gemessen. Die Impulszeitpunktmessung liefert auch bei mehreren pro Umdrehung nicht äquidistant verteilten Impulsen eine sehr präzise Drehzahlinformation. Dies ist die empfohlene Variante der Drehzahlerfassung. Die Impulszeitpunktmessung arbeitet bis zu einer maximalen Impulsfolgefrequenz von 1 kHz. Im Bild 4 sind an den Klemmen 01 und 02 zwei Drehzahlsensoren in der Betriebsart Impulszeitpunktmessung angeschlossen.

Liegt die maximale Impulsfolgefrequenz oberhalb von 1 kHz, ist das Signal auf die mit einem schwarzen A gekennzeichnete Klemme aufzulegen.

Wird das Drehzahlsignal von einem Drehgeber geliefert, der ein Gray-Code-Signal erzeugt und soll zusätzlich die Drehrichtung der Welle erfasst werden, so sind die phasenverschobenen Signale Spur A und Spur B auf die mit einem schwarzen A bzw. B gekennzeichneten Klemmen aufzulegen. Siehe Klemmenbelegung der Klemme 03 im Anschlussschema Bild 4.

Die Spannungsversorgung der Drehzahlsensoren erfolgt ebenfalls über diese Klemme. Die dort rot mit einem schwarzen + gekennzeichneten Klemmen stellen +24 V und die blau mit einem schwarzen - gekennzeichneten Klemmen stellen Masse für die Drehzahlsensoren zur Verfügung. Der mitgelieferte Drehzahlsensor benötigt diese Versorgungspannung. Siehe Anschlussschema Bild 4.

Auf die weiteren Arten der Bestimmung des Drehzahlwertes aus einem Spannungswert bzw. der zur Verfügungsstellung des Drehzahlwertes über den PROFIBUS oder PROFINET wird an dieser Stelle nicht eingegangen. Siehe dazu Punkt 2.3.8 - Signalanschluss an analoge Eingangsklemmen vom Typ EL3702 bzw. Punkt 2.3.15 - Anschluss vom PROFIBUS an die Klemme vom Typ EL6731-0010 und Punkt 2.3.16 – Anschluss vom PROFINET an die Klemme vom Typ EL6631-0010.

Bei Peakanalyzern, die optional über Überspannungsschutzklemmen zum Anschluss der externen Sensorik verfügen, erfolgt der elektrische Anschluss der Drehzahlsensoren an den Überspannungsschutzklemmen 19, 20 und folgende. Siehe Anschlussschema Bild 5.

#### **2.3.6 Anschluss der digitalen Eingangssignale an Klemmen vom Typ EL1002**

Bei den digitalen Eingangsklemmen kommen zweikanalige Klemmen vom Typ EL1002 zum Einsatz. Geräteintern angeschlossen wird die Ausfallüberwachung für die Überspannungsschutzklemme KN 1 an der Klemme DI-01 (siehe Bild 3). Externe, digitale Eingangssignale aus der Prozessebene werden an den Klemmen DI-02, DI-03, DI-04 … DI-16 aufgelegt. Diese Signale dienen unter anderem als Trigger der zum direkten Start der Messung führt. In einem weiteren Fall können digitale Eingangssignale als Klassenparameter für die Klassierung von Prozesskanälen verwendet werden. Mit Hilfe der Klassierung findet eine klassenbezogene Überwachung der Schwellen für einen aus den Beschleunigungssignalen gebildeten Online-Kennwert statt. Der Anschluss der digitalen Eingangssignale ist im Bild 6 dargestellt.

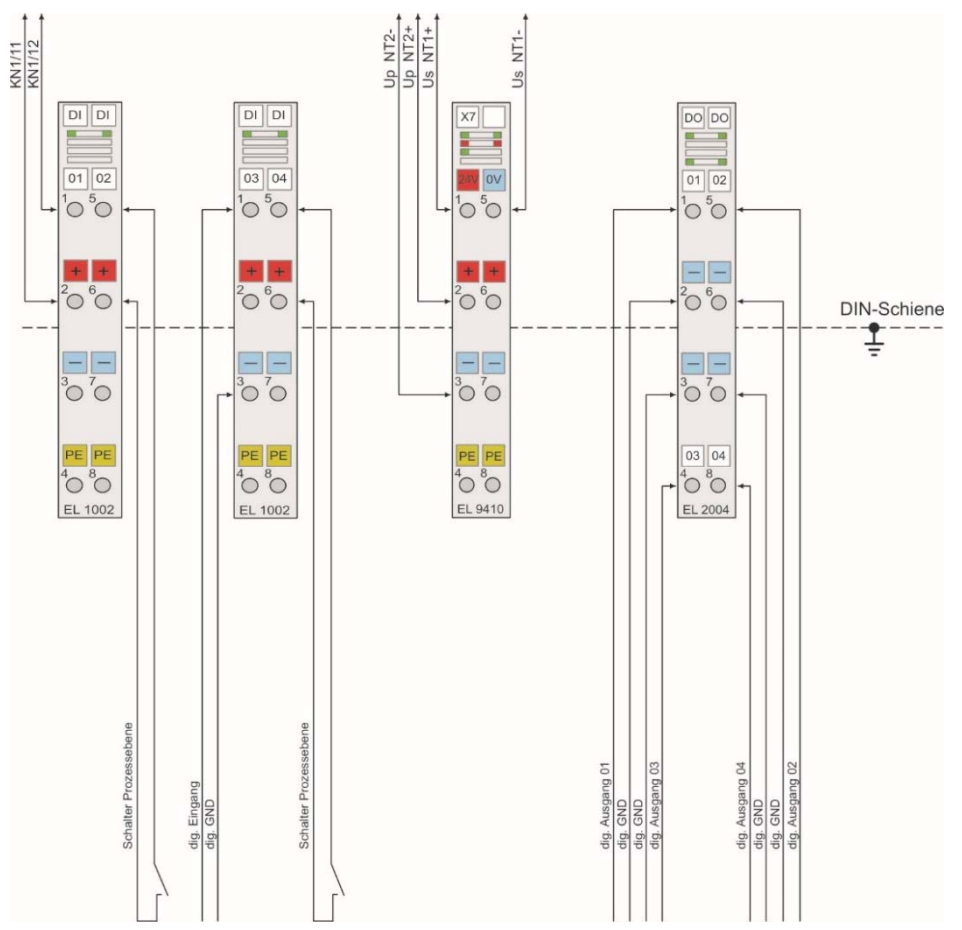

Bild 6: Anschlüsse der digitalen Ein- und Ausgangssignale

#### **2.3.7 Anschluss der digitalen Ausgangssignale an Klemmen vom Typ EL2004**

Bei den digitalen Ausgangsklemmen werden vierkanalige Klemmen vom Typ EL2004 eigesetzt. Im aktiven Zustand liefert jeder Kanal eine Lastspannung von 24  $V_{DC}$  mit einen maximalen Ausgangstrom von 500 mA gegenüber Masse. Die Anschlüsse der digitalen Ausgangssignale werden an den Klemmen DO-01, DO-02, DO-03 und DO-04 aufgelegt. Die blau mit einem schwarzen - gekennzeichneten Klemmen stellen die zugehörigen Masseanschlüsse dar. Ein digitaler Ausgang kann konfigurierte Kennwert- oder Prozessgrößenalarme ausgegeben, indem er bei einem entsprechenden Alarm gesetzt wird. Der Anschluss der digitalen Ausgangssignale ist im Bild 6 dargestellt.

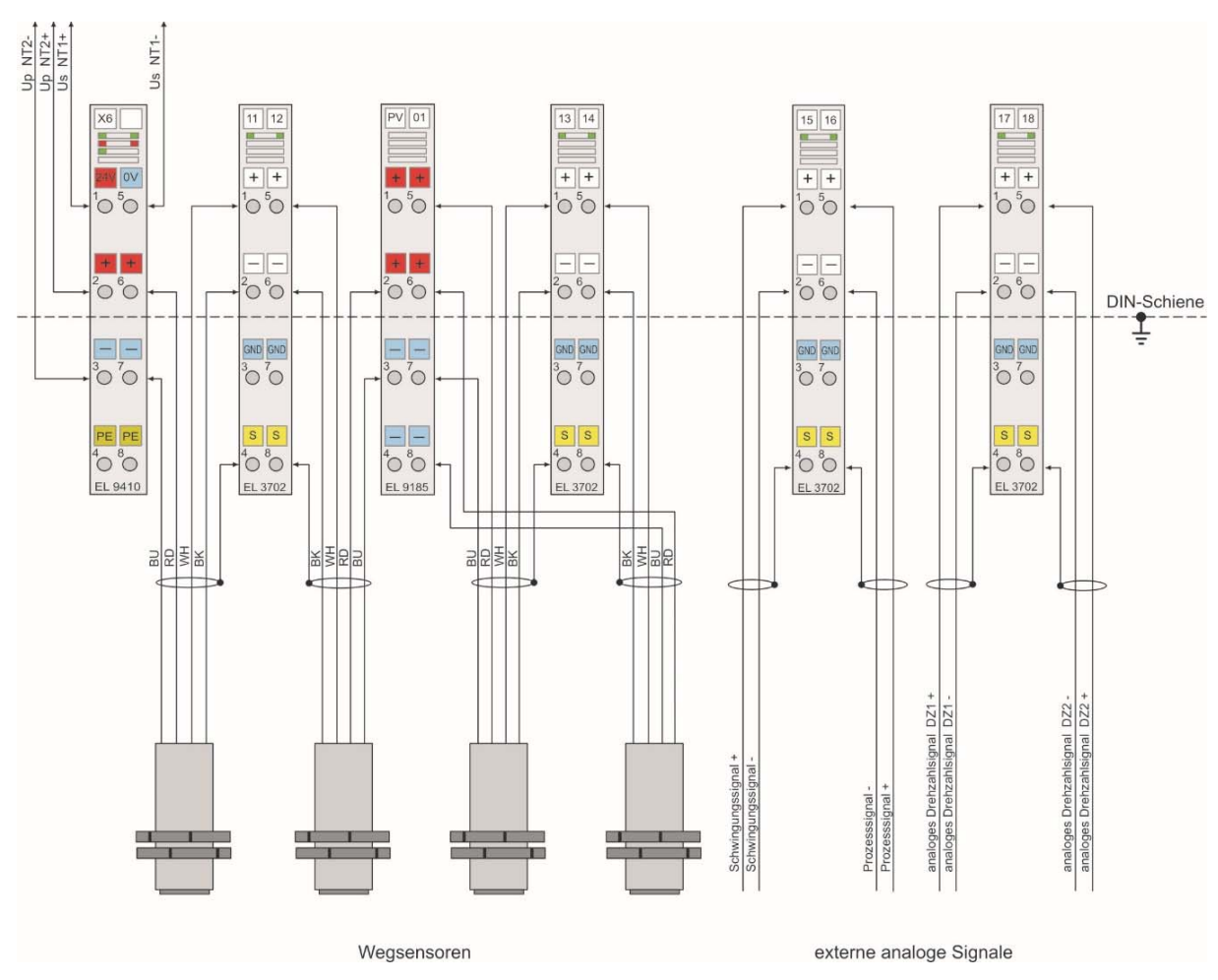

#### **2.3.8 Signalanschluss an analoge Eingangsklemmen vom Typ EL3702**

Bild 7: Anschluss an analoge Eingangsklemmen vom Typ EL3702

Die zweikanalige analoge Eingangsklemme vom Typ EL3702 wird eingesetzt um externe analoge Signale messtechnisch zu erfassen. Das können Signale von Wegsensoren sein, Schwingungssignale von anderen Quellen, Prozesssignale oder analoge Drehzahlsignale. Über ihre Differenzeingänge erfasst die Klemme Signalspannungen im Bereich von -10 V<sub>DC</sub> bis +10 V<sub>DC</sub>. Die Differenzeingänge sind weiß mit einem schwarzen + bzw. - gekennzeichnet. Die Bezeichnung eines Messkanales der Klemme liegt im Bereich von 11 bis 49. Im Bild 7 ist der Anschluss von Wegsensoren und möglicher anderer externer analoger Signale an die analogen Eingangsklemmen vom Typ EL3702 dargestellt. Bei den Wegsensoren ist zu erkennen, dass deren Versorgungspannungsleitungen an der Potenzialverteilerklemme PV01 oder an der Netzteilklemme X6 bis X8 aufgelegt werden. Ein Anschluss an die Netzteilklemme X9 ist nicht möglich, da diese nicht die korrekte Versorgungspannung von 24  $V_{DC}$  bereitstellt.

**Hinweis:** Auf die blau mit einem schwarzen GND gekennzeichneten Klemmen ist die Signalmasse für die Eingänge herausgeführt. Diese Klemmen dienen nicht der Versorgung externer Verbraucher oder als Bezugspotenzial. Sie sollten nicht mit den blau mit einem schwarzen gekennzeichneten Klemmen zur Versorgung externer Verbraucher verwechselt werden.

#### **2.3.9 Anschluss an analoge 0-20 mA Eingangsklemmen vom Typ EL3742**

Die zweikanalige analoge Eingangsklemme vom Typ EL3742 bietet die Möglichkeit 4-20 mA Sensoren zu betreiben. Das können beispielsweise Näherungssensoren oder Drucksensoren sein. Ebenso können externe analoge 4-20 mA oder 0-20 mA Signale erfasst werden. Häufig werden Prozessgrößen, wie z. B. die Leistung, ein Drehmoment, die Windgeschwindigkeit, der Druck oder eine Temperatur über (0)4-20 mA Signale bereitgestellt. Nicht zuletzt können analoge Drehzahlsignale über die Klemme vom Typ EL3742 eingekoppelt werden.

Die Strommesseingänge sind galvanisch von der Steuerung getrennt. Die weiß mit einem schwarzen + bzw. – gekennzeichneten Stromeingänge sind Differenzeingänge. Die Bezeichnung eines Messkanales der Klemme liegt im Bereich von 11 bis 49. Im

Bild **8** ist der Anschluss von Sensoren und möglicher anderer externer analoger Stromsignale an die analogen Eingangsklemmen vom Typ EL3742 dargestellt.

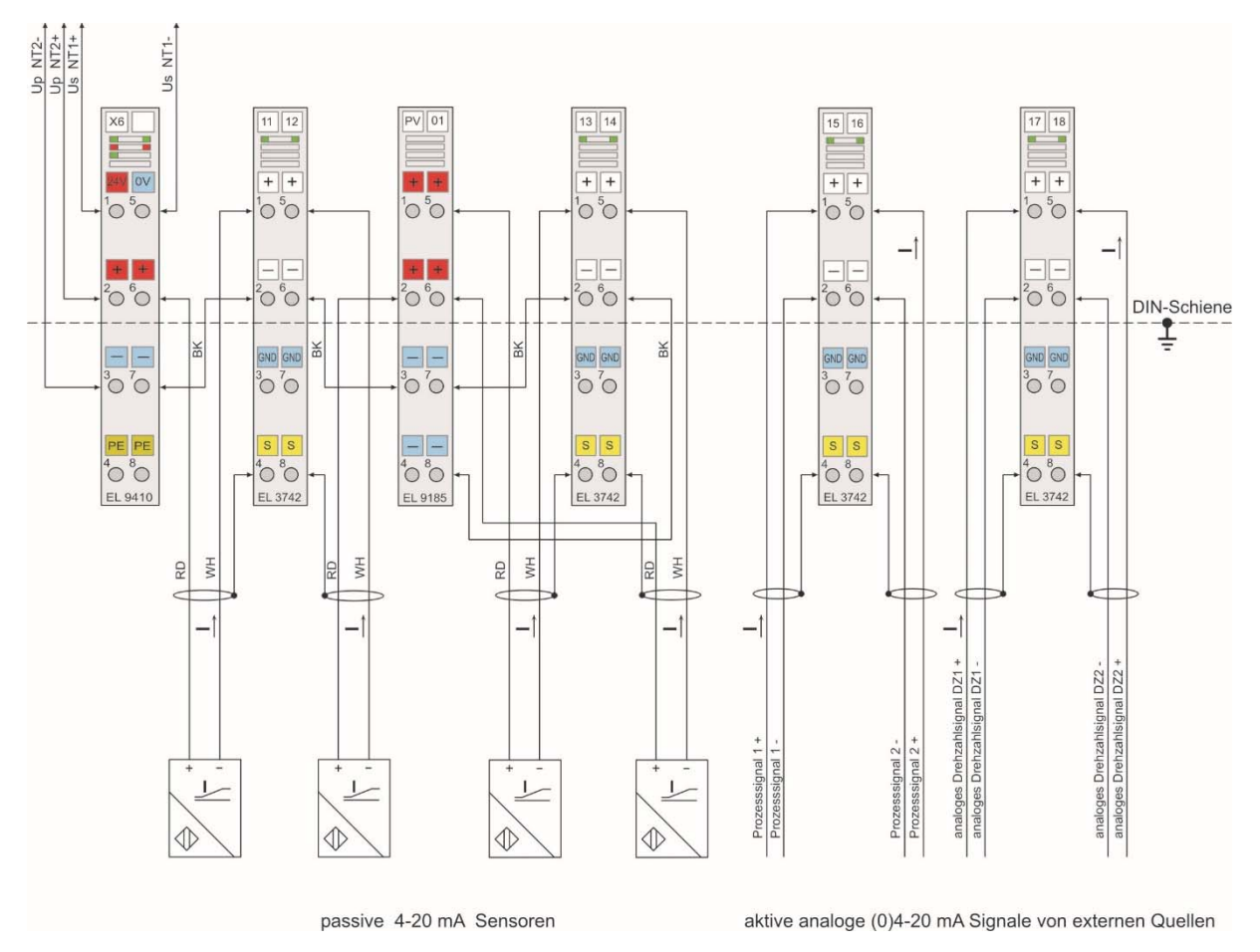

Bild 8: Anschluss von 4-20 mA Sensoren oder von (0)4-20 mA Signalen

**Hinweis:** Auf die blau mit einem schwarzen GND gekennzeichneten Klemmen ist die Signalmasse für die Eingänge herausgeführt. Diese Klemmen dienen nicht der Versorgung externer Verbraucher oder als Bezugspotenzial. Sie sollten nicht mit den blau mit einem schwarzen gekennzeichneten Klemmen zur Versorgung externer Verbraucher verwechselt werden.

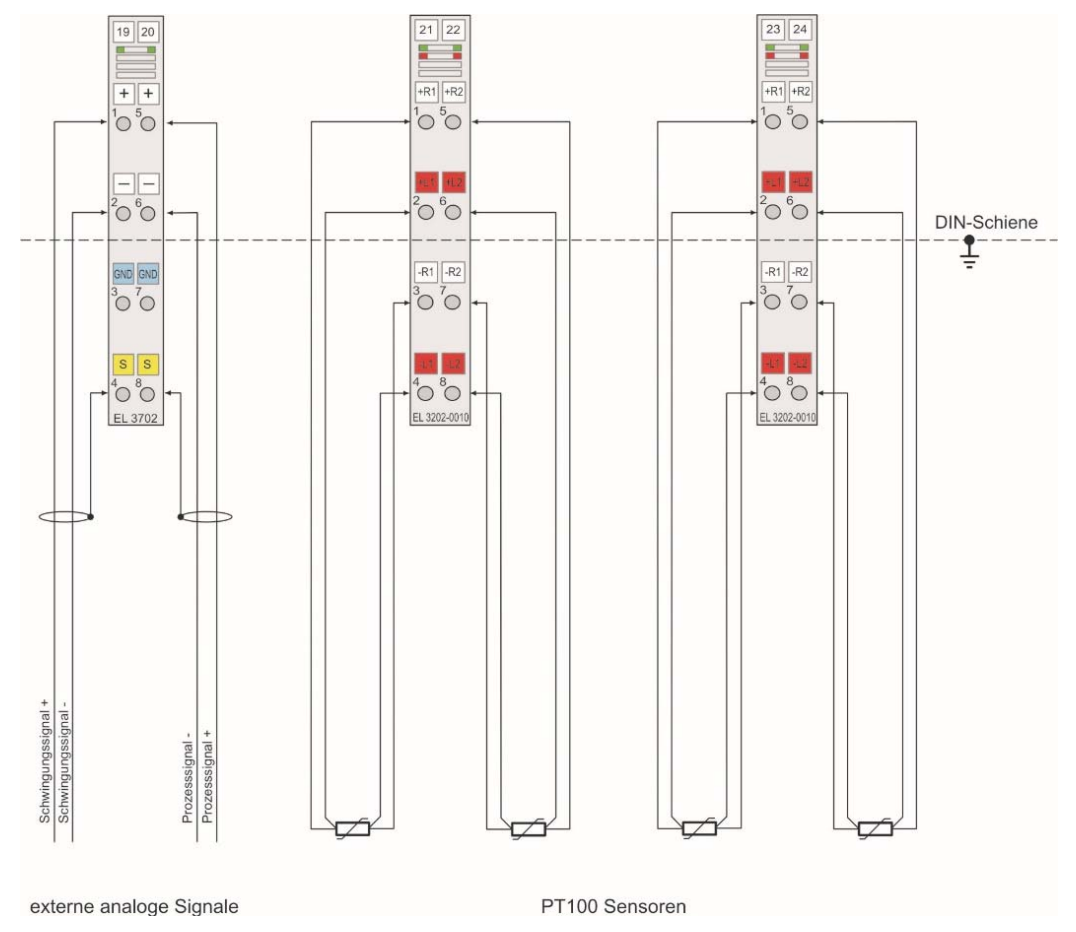

**2.3.10 Anschluss von PT100-Widerstandssensoren an Klemmen vom Typ EL3202-0010** 

Bild 9: Anschluss von PT100-Sensoren

Die analoge Eingangsklemme vom Typ EL3202-0010 erlaubt den direkten Anschluss von zwei PT100-Widerstandssensoren zur Temperaturmessung. Der Peakanalyzer betreibt diese Klemme mit PT100-Sensoren im 4-Leiteranschluss. In dieser Anschlussart wird die maximale Genauigkeit erreicht. Die Stromzuführung und die hochohmige Spannungsmessung für die PT100-Sensoren geschehen über separate Leitungspaare. So können die Stromführungsleitungen mit ihrem Eigenwiderstand die Widerstandsmessung nicht verfälschen. Die Stromführung geschieht über die Leitungspaare, die an den mit +R1 und -R1 bzw. +R2 und -R2 bezeichneten Klemmen aufgelegt werden. Die hochohmige Spannungsmessung erfolgt über die Leitungspaare, die an den mit +L1 und -L1 bzw. +L2 und -L2 bezeichneten Klemmen aufgelegt werden. Störungen am Sensor oder ein Drahtbruch werden pro Messkanal durch eine rote LED signalisiert. Die Bezeichnung der Klemme für einen Widerstandssensor liegt im Bereich von 11 bis 49. Der Anschluss von vier PT100-Widerstandssensoren ist im Bild 9 dargestellt.

#### **2.3.11 Anschluss von Widerstandsmessbrücken an Klemmen vom Typ EL3356-0010**

Die analoge Eingangsklemme EL3356-0010 ermöglicht den direkten Anschluss einer Widerstandsmessbrücke z.B. mit Dehnmessstreifen – DMS. Diese Klemmen werden regelmäßig für die Konfiguration eines Peakanalyzers in der Ausführung als Baseanalyzer eingesetzt.

Links von der ersten Widerstandsmessbrückenklemme im Aufbau muss eine Netzteilklemme vom Typ EL9505 mit der Bezeichnung X9 angeordnet sein. Sie versorgt die nachfolgenden

Messbrückenklemmen über die Powerkontakte mit der 5  $V_{DC}$  Brückenversorgungsspannung. Diese wird an den Klemmen +U<sub>V</sub> und -U<sub>V</sub> für die DMS Brücken zur Verfügung gestellt. Damit die Leitungen zur Brückenversorgungsspannung mit ihrem Eigenwiderstand die Spannungsmessung nicht verfälschen, erfolgt eine hochohmige Referenzspannungsmessung über die Leitungen, die an den mit +Ur und -Ur bezeichneten Klemmen aufgelegt werden. Das Adernpaar für die hochohmige Differenzspannungsmessung ist an den mit +Ud und -Ud bezeichneten Klemmen aufzulegen.

**Hinweis:** Die Differenzspannung Ud darf 25 mV nicht überschreiten! Bei einer Differenzspannung größer 25 mV ist die Funktion der Widerstandsmessbrücke nicht mehr gewährleistet Der Anschluss von zwei Widerstandsmessbrücken ist im Bild 10 dargestellt.

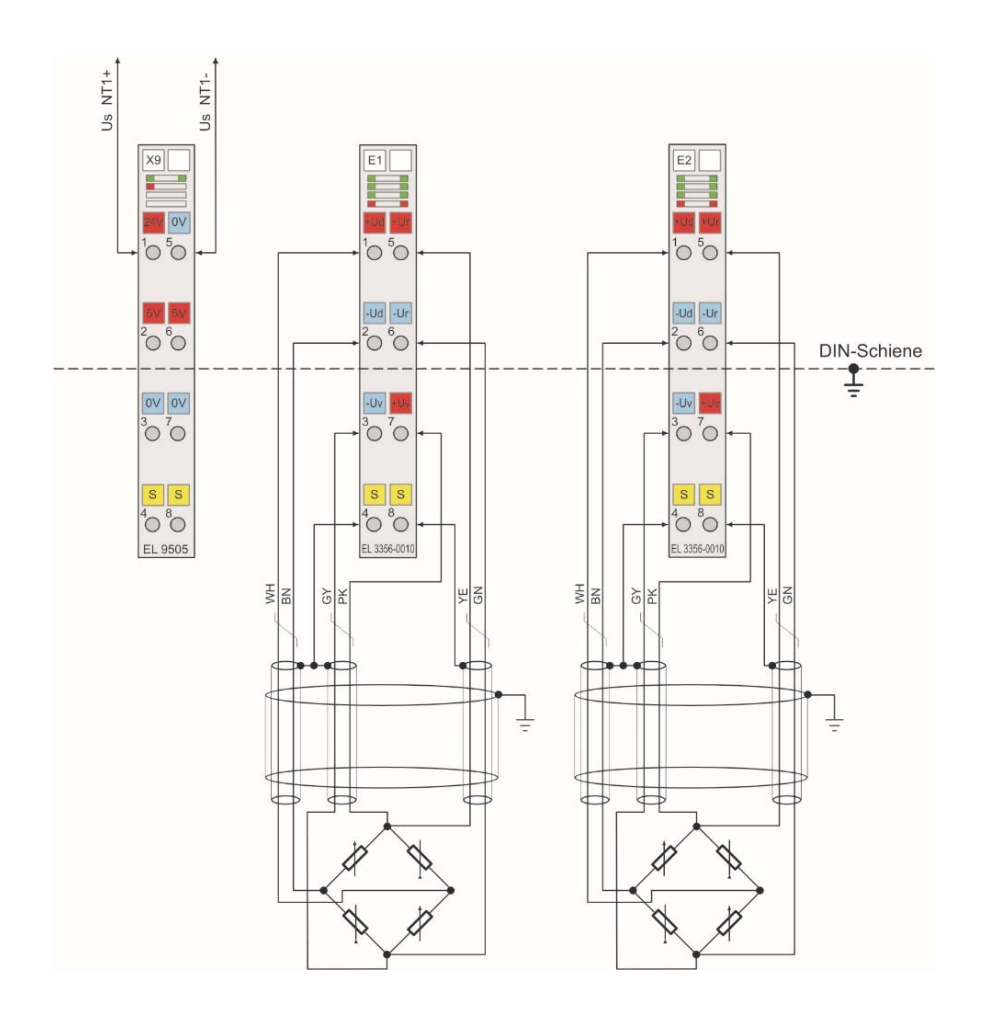

Bild 10: Anschluss Widerstandsmessbrücken DMS

Es wird dringend empfohlen, die Eingangsklemmen EL3356-0010 als letzte Klemmen rechts in der Hardwarekonfiguration des Peakanalyzers bzw. eines Baseanalyzers anzuordnen. Der letzten Widerstandsmessbrückenklemme im Aufbau muss rechts eine Endkappe EL9011 folgen. Die Bezeichnung dieser Klemmen liegt im Bereich von E1 bis E9.

# **2.3.12 Anschluss von Metallpartikelzählern an Klemmen vom Typ EL1512**

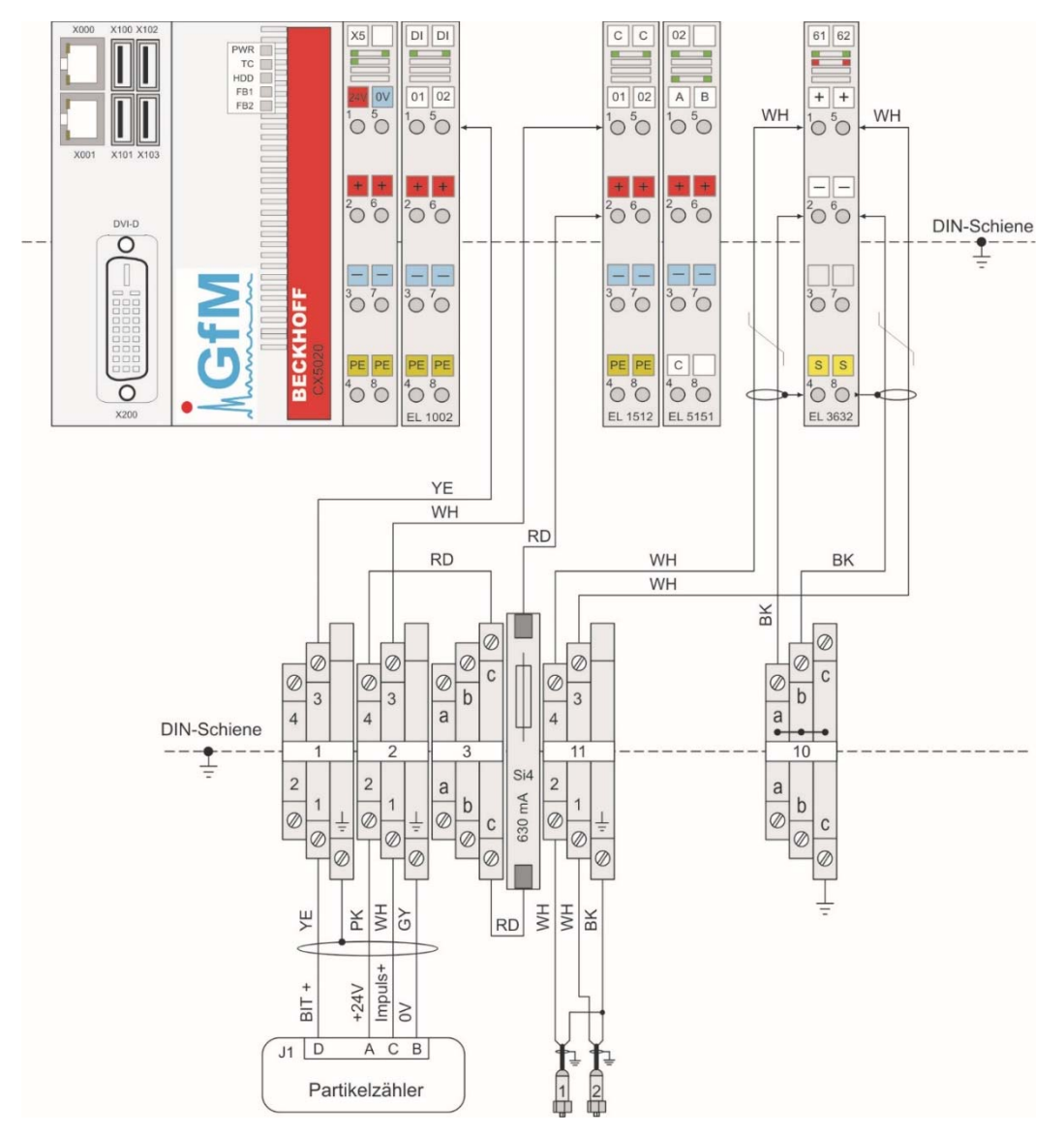

Bild 11: Anschluss Metallpartikelzähler

An einen Peakanalyzer lassen sich bis zu 4 Metallpartikelzähler anschließen und betreiben. Für diese Aufgabe ist er mit einer oder mit zwei zweikanaligen Zählerklemmen vom Typ EL1512 ausgestattet. Die erste Klemme EL1512 erfasst die Zählimpulse an den Klemmen C-01 und C-02. Eine evtl. verbaute Zweite erfasst sie an den Klemmen C-03 und C-04. Parallel zum Zählimpuls kann von jedem Metallpartikelzähler ein Selbsttestsignal erfasst und ausgewertet werden. Diese digitalen Eingangssignale werden dann den dafür vorgesehen Klemmen DI-02, DI-03, DI-04 oder DI-05 zugeführt. Selbstverständlich stellt der Peakanalyzer auch die 24 V<sub>DC</sub> Versorgungsspannung für die Metallpartikelzähler zur Verfügung.

Im Bild 11 ist der Anschluss eines MetalSCAN Sensors der MS3000 Serie der Firma momac beispielhaft vorgestellt. Der Partikelzählimpuls wird dort auf die Überspannungsschutzklemme 2-1 aufgelegt. Das Ergebnis des Built-in Tests (BIT) wird über die Überspannungsschutzklemme 1-1 zugeführt. Die abgesicherte Versorgungsspannung wird an der Überspannungsschutzklemme 2-2 und GND angeschlossen.

Ein MetallicContamination Sensor der MCS 1000 Serie der Firma HYDAC lässt sich auf die gleiche Art anschließen. Wenn der Anwender beim Einsatz eines MetallicContamination Sensors auf die Selbsttestfunktion verzichtet, so kann er alternativ an der Zählerklemme EL1512 Klemme C-01 die ferromagnetischen Metallpartikel und an der Klemme C-02 die nichtferromagnetischen Metallpartikel separat zählen.

#### **2.3.13 interner Anschluss der Netzteilklemmen der Typen EL9410 und EL9505**

Die Bezeichnung der Netzteilklemmen im Peakanalyzer liegt im Bereich von X6 bis X9.

Ist die am IPC zugeführte Systemversorgungsspannung Us mit einem Systemstrom Is von 2 A ausgereizt, so werden Netzteilklemmen vom Typ EL9410 eingesetzt, um den Systemstrom zu erhöhen. An diese Netzteilklemmen mit der Bezeichnung X6, X7 oder X8 wird die Systemversorgungsspannung Us an den mit 24V und 0V bezeichneten Klemmen angeschlossen so, wie es auch am IPC der Fall ist. Diese Versorgungsspannung beträgt generell 24  $V_{\text{DC}}$ . Sie versorgt das Busklemmensystem des Peakanalyzers, dabei u.a. den EtherCat Systembus (E-Bus), mit der Betriebsspannung. Der E-Bus verbindet die einzelnen EtherCAT-Klemmen über den EtherCAT-Koppler mit dem System und ermöglicht so den Datenaustausch.

Die Netzteilklemme vom Typ EL9410 dient der Versorgung und Auffrischung des E-Busses. Über einen E-Bus-Versorgungsstrang können nur Busklemmen mit einer Stromaufnahme von insgesamt maximal 2 A angeschlossen werden. Bei Peakanalyzern mit einer großen Anzahl von EtherCAT-Klemmen wird die Klemme EL9410 eingesetzt, um die Stromversorgung des E-Busses jeweils um weitere 2 A zu erhöhen. Über diese mit 24V und 0V bezeichneten Spannungsversorgungskontakte darf ein Strom von maximal 2 A fließen. Mit dem Einsatz einer oder mehrerer Klemmen vom Typ EL9410 im Peakanalyzer muss die Versorgungsspannungsquelle jedoch einen größeren Strom als 2 A liefern können. Deshalb ist jeder einzelne +24V-Strang für die E-Bus-Versorgung wird mit einer Feinsicherung 2 A T abzusichern. Die abgesicherten Leitungen sind in ihrem Querschnitt für einen Strom von mindestens 3 A auszulegen. Weiterhin wird an der Netzteilklemme vom Typ EL9410 die Spannung Up zur Versorgung der I/O-Klemmen für externe Verbraucher angeschlossen. Das erfolgt an den rot mit einem schwarzen + sowie blau mit einem schwarzen - gekennzeichneten Klemmen. Die Spannung Up beträgt maximal und in der Regel +24  $V_{DC}$  und wird über die Powerkontakte an die I/O-Klemmen weitergeleitet. Über diese Powerkontakte darf ein Strom von maximal 10 A fließen. Kann die Versorgungsspannungsquelle einen Strom größer 10 A liefern, so sind die spannungszuführenden Leitungen mit 10 A abzusichern. Liefert die Versorgungsspannungsquelle einen Strom von maximal 10 A, kann die Leitungssicherung entfallen. In allen Fällen sind die Leitungen mit einem Querschnitt von mindestens 1,5 mm² auszulegen. In der Regel ist bei einem Peakanalyzer zur Versorgung der Powerkontakte ein 2,5 A bzw. 3 A Netzteil ausreichend. Dessen Auslegung übernimmt dann die Funktionen der Stromsicherung für die Powerkontakte und die Leitungen.

Abhängig von dem Einsatz sowie der Anzahl der EtherCAT-Klemmen, die der Netzteilklemme vom Typ EL9410 folgen, können ein oder zwei Netzteile verwendet werden um die Systemversorgungsspannung Us und die Versorgungsspannung für die externen Verbraucher Up zuzuführen. Die internen Anschlussvarianten der Netzteilklemme vom Typ EL9410 sind u.a. im Bild 4 und Bild 7 dargestellt.

Die Netzteilklemme vom Typ EL9505 mit der Bezeichnung X9 erzeugt aus einer 24 V<sub>DC</sub> Eingangsspannung eine 5  $V_{DC}$  Ausgangsspannung für externe Verbraucher. Die Eingangsspannung ist intern über die mit 24V und 0V bezeichneten Klemmen an die Systemversorgungsspannung Us angeschlossen. Die Ausgangsspannung kann an den mit 5V und 0V gekennzeichneten Klemmen abgegriffen werden. Ebenfalls werden die nachfolgenden EtherCAT-Klemmen über die Powerkontakte mit der 5  $V_{DC}$  Spannung versorgt. Die Klemme ist Kurzschlussfest und kann einen Ausgangsstrom von bis zu 500 mA bereitstellen. Zwischen der Eingangsspannung und der Ausgangsspannung ist keine galvanische Trennung vorhanden. Zwei grüne Power-LEDs zeigen den Betriebszustand für die Ein- und Ausgangsspannung an. Eine rote LED signalisiert den Überlast- oder Kurzschlussfall. Der interne Anschluss der Netzteilklemme vom Typ EL9505 ist im Bild 10 dargestellt.

#### **2.3.14 Versorgung von externen Sensoren über die Klemmen vom Typ EL9185**

Die Potenzialverteilerklemme vom Typ EL9185 ermöglicht innerhalb einer EtherCAT-Klemmenfolge einen vierfachen Abgriff einer Versorgungsspannung. Diese Versorgungsspannung wird über eine Netzteilklemmen EL9410 zur Verfügung gestellt. Sie leitet die Spannung Up über die Powerkontakte an die Potenzialverteilerklemmen weiter. Ist an der Netzteilklemme EL9410 die Versorgungsspannung der Powerkontakte Up von der Versorgungsspannung der Peakanalyzer Steuerung Us galvanisch getrennt, so gilt das auch für die Spannung der Potenzialverteilerklemme.

Die Potenzialverteilerklemme dient dem Anschluss von externen Sensoren an die Versorgungsspannung. An den dort rot mit einem schwarzen + sowie blau mit einem schwarzen gekennzeichneten Klemmen wird in der Regel +24  $V_{DC}$  abgegriffen. Die Bezeichnung der Potenzialverteilerklemme liegt im Bereich von PV01 bis PV09. Im Bild 7 ist die Potenzialverteilerklemme PV01 dargestellt über deren Klemmen Wegsensoren mit der Betriebsspannung versorgt werden.

**Hinweis:** Die EtherCAT-Klemme EL9185 ist eine passive Klemme, die nicht aktiv am Datenaustausch innerhalb des Busklemmenblocks teilnimmt. Eine Stromaufnahme aus dem E-Bus findet bei dieser Klemme nicht statt. Sie wird deshalb als passive Klemme bezeichnet. **Es dürfen nicht mehr als 2 passive Klemmen direkt aneinander gereiht werden, sonst ist ein optimaler Datenaustausch nicht gewährleistet!** 

#### **2.3.15 Anschluss vom PROFIBUS an die Klemme vom Typ EL6731-0010**

Im Peakanalyzer kann optional die PROFIBUS Slave Klemme EL6731-0010 verbaut sein. Sie ermöglicht die Integration des Peakanalyzers in ein PROFIBUS-System. Somit können Prozessgrößen oder Drehzahlen empfangen werden. Vom Peakanalyzer können zusätzlich über den PROFIBUS Prozessgrößen, Kennwerte und kinematische Alarme ausgegeben werden. Informationen über deren Warn- und Alarmschwellenüberschreitungen werden ebenso mit ausgegeben. Die PROFIBUS Slave Klemme beherrscht folgende Protokolle: PROFIBUS DP (Standard), PROFIBUS DP-V1, PROFIBUS DP-V2 sowie PROFIBUS MC. Mit der Klemme sind DP-Zykluszeiten ab 200 μs bei Übertragungsraten bis zu 12 MBaud möglich. Der PRO-FIBUS Slave Klemme muss rechts eine Netzteilklemme vom Typ EL9410 oder eine Endkappe EL9011 (Bild 14: Ansichten Endkappe) folgen.

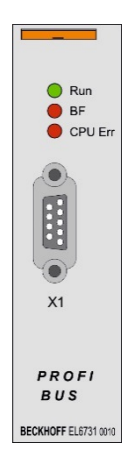

Bild 12: Ansicht der PROFIBUS Slave Klemme

Der PROFIBUS wird an der Klemme an der galvanisch entkoppelten 9-poligen D-Sub-Buchse angeschlossen. Es wird die Verwendung des 9-poligen D-Sub-PROFIBUS-Steckers ZB3100 mit zuschaltbarem Abschlusswiderstand empfohlen. Damit kann jeweils der erste und letzte Teilnehmer am Bus vorschriftsmäßig mit einem zugeschalteten Abschlusswiderstand versehen werden. Der Abschlusswiderstand wird durch den Schiebeschalter im Stecker aktiviert.

Der Anschluss der Zweidrahtleitung an den PROFIBUS-Stecker erfolgt mit der roten Standardader an Pin 3 (RxD/TxD – P, A) und mit der grünen Standardader an Pin 8 (RxD/TxD – N, B). Über diese beiden Kontakte erfolgt die Kommunikation. Die Installationsanweisung mit der Beschreibung der Montage des Buskabels an den PROFIBUS-Stecker ZB3100 liegt jedem Stecker bei. Es wird die Verwendung des PROFIBUS-Kabels ZB3200 2 x 0,64 mm² für eine feste Verlegung empfohlen. Für die Verlegung innerhalb einer Schleppkette wird das PROFI-BUS-Kabel ZB3300 empfohlen.

# **2.3.16 Anschluss vom PROFINET an die Klemme vom Typ EL6631-0010**

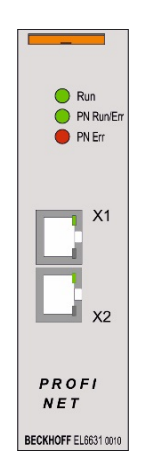

Bild 13: Ansicht der PROFINET-RT Device Klemme

Für die Integration des Peakanalyzers in ein PROFINET-RT-System kann im Peakanalyzer eine PROFINET-RT Device Klemme vom Typ EL6631-0010 verbaut sein. Als ein Teilnehmer im EtherCAT-Strang ermöglicht sie den einfachen Datenaustausch zwischen dem systeminternen EtherCAT und dem PROFINET-Netzwerk. Dazu sind zwei Ports eines Switches extern auf die RJ45-Buchsen X1 und X2 geführt.

Es wird empfohlen den Peakanalyzer über die RJ45-Buchse X1 an das PROFINET-Netzwerk anzuschließen. Durch die Benutzung des Ports X2 können z.B. mehrere Peakanalyzer in einer Linientopologie an ein PROFINET angeschlossen werden, wodurch der Verkabelungsaufwand vereinfacht wird. Die maximale Kabellänge zwischen zwei Teilnehmern im PROFINET-Netzwerk beträgt 100 m. Die PROFINET-Kabel sollten eindeutig gekennzeichnet werden. Das schließt eine Verwechselung mit dem an die RJ45-Buchse X000 anzuschließendem LAN-Kabel (Bild 3: Interne Anschlüsse im Peakanalyzer, Netzspannungsanschluss und Netzwerkanschluss) aus. Der PROFINET-RT Device Klemme muss rechts eine Netzteilklemme vom Typ EL9410 oder eine Endkappe EL9011 (Bild 14: Ansichten Endkappe) folgen.

Mit dieser Klemme kann der Peakanalyzer Prozessgrößen oder Drehzahlen vom PROFINET-RT-System empfangen. Weiterhin kann der Peakanalyzer über das PROFINET Prozessgrößen, Kennwerte und kinematische Alarme senden. Die Informationen über deren Warn- und Alarmschwellenüberschreitungen können ebenso gesendet werden. Dabei sind RT-Zykluszeiten von 1 ms realisierbar.

#### **2.3.17 Endkappe vom Typ EL9011**

Die Endkappe EL9011 dient der Abdeckung der E-Bus-Kontakte auf der rechten Seite der letzten Klemme im Peakanalyzer. Bei Peakanalyzern mit im Feld verteilten Klemmen muss jede Busstation auf der rechten Seite mit einer Endkappe EL9011 abgeschlossen werden.

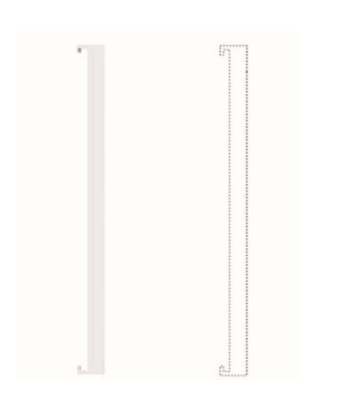

Bild 14: Ansichten Endkappe

# **2.3.18 Anschluss externer Sensorik über Überspannungsschutzklemmen**

In einem Peakanalyzer können optional Überspannungsschutzklemmen zum Anschluss der externen Sensorik verbaut sein. An diesen Klemmen werden dann die Beschleunigungssensoren, die Drehzahlsensoren oder Messsignale von anderen externen Quellen aufgelegt und anschließend weiter zu den dafür vorgesehenen Klemmen des Peakanalyzers geführt. Siehe dazu Bild 5.

#### **2.3.19 Im Feld abgesetzte Peakanalyzer-Klemmen**

Bei Maschinen und Antrieben mit größeren räumlichen Ausdehnungen ist es in der Regel sinnvoll die analogen Messsignale von den Sensoren nicht bis zum zentralen Peakanalyzer zu führen, sondern diese an örtlich abgesetzte Peakanalyzer-Klemmen in einem Kleinschaltschrank oder Zwischenklemmkasten aufzulegen. Von einem Zwischenklemmkasten ist dann in die Richtung zum zentralen Peakanalyzer Basismodul wahlweise nur ein LAN-Kabel oder ein LWL-Glasfaser-Kabel zu installieren. Die abgesetzten Zwischenklemmkästen lassen sich über die EtherCAT-Koppler hintereinanderschalten. Ausgehend von einem oder mehreren EtherCAT-Abzweigen in einem zentralen Peakanalyzer Basismodul sind so variable Stern-, Bus- oder Baum-EtherCAT-Topologien realisierbar. Dabei sind die Beschränkungen pro Peakanalyzer auf maximal 32 analoge Schwingungskanäle, 32 Prozesskanäle sowie 16 digitale Eingänge und 16 digitale Ausgänge zu beachten.

Die abgehenden EtherCAT-Stränge werden auf den Abzweigen, an den zugehörigen LANbzw. LWL-Kabeln und den angeschlossenen Kopplern eindeutig gekennzeichnet. Die Kennzeichnung erfolgt mit dem folgenden Schlüssel:

Nummer des Peakanalyzers im System beginnend mit 1 . Nummer des EtherCAT-Abzweiges vom zugehörigen Peakanalyzer . Nummer des in einem Zwischenklemmkasten um eine weitere Stufe abgesetzten EtherCAT-Sub-Abzweiges vom zugehörigen Peakanalyzer (optional).

Beispiel: Der erste Peakanalyzer Basismodul im System wird mit 1. die folgenden Peakanalyzer werden mit 2. und so weiter fortlaufend nummeriert. Der am nächsten zum IPC montierte EtherCAT-Abzweig im ersten Peakanalyzer Basismodul ist mit 1.1 zu kennzeichnen. Der diesem folgende Abzweig mit 1.2 und so weiter. Die an den Abzweigen angeschlossenen LANoder LWL-Kabel sind, wie der Abzweig, zu kennzeichnen.

#### **2.3.19.1 Anschluss der EtherCAT-Abzweige vom Typ EK1122 für LAN-Kabel**

Der EtherCAT-Abzweig vom Typ EK1122 wird vorzugsweise im Schaltschrank mit dem zentralen Peakanalyzer Basismodul installiert.

Der im Bild 15 dargestellte EtherCAT-Abzweig vom Typ EK1122 erlaubt eine verteilte Montage der Peakanalyzer-Klemmen im Feld über ein LAN-Kabel mit bis zu 100 m Länge. Der Anschluss der EtherCAT-Abzweige erfolgt über RJ-45-Buchsen. An diesen Buchsen werden der Link- und der Activity-Status angezeigt. Die Run-LED zeigt den Status des EtherCAT-Abzweigs an. In einem zentralen Peakanalyzer Basismodul können mehrere EtherCAT-Abzweige vom Typ EK1122 verbaut werden. An jedem der Abzweigports X1 und X2 kann ein abgesetzter EtherCAT-Koppler vom Typ EK1100 angeschlossen werden (siehe 2.3.19.2). Der Abzweig und der abgesetzte Koppler sind über ein LAN-Kabel zu verbinden. Die abgehenden EtherCAT-Stränge werden auf den Abzweigen und an den angeschlossenen LAN-Kabeln eindeutig gekennzeichnet. Unter dem übergeordneten Punkt 2.3.19 ist genauer beschrieben, wie die Kennzeichnung zu erfolgen hat.

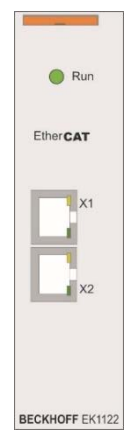

Bild 15: Ansicht EtherCAT-Abzweig EK1122

#### **2.3.19.2 Anschluss der EtherCAT-Koppler vom Typ EK1100 für LAN-Kabel**

Im EtherCAT-Netzwerk wird der Koppler EK1100 im Bereich der Ethernet-Signalübertragung (100BASE-TX) eingesetzt. Der EtherCAT-Koppler EK1100 verbindet in einem Kleinschaltschrank oder einem Zwischenklemmkasten abgesetzte Peakanalyzer-Klemmen vom Typ ELXXXX per LAN-Kabel mit dem zentralen Peakanalyzer Basismodul.

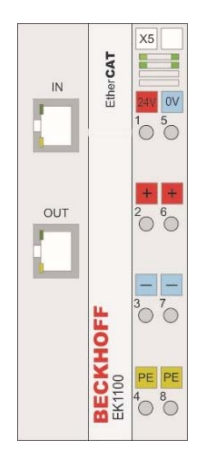

Bild 16: Ansicht EtherCAT-Koppler EK1100

Eine so abgesetzte Peakanalyzer Station besteht aus einem Koppler EK1100, einer Anzahl von EtherCAT-Klemmen, einer Busendkappe sowie der Stromversorgung. Der Koppler setzt die Telegramme von der Ethernet-100BASE-TX- auf die E-Bus-Signaldarstellung um.

Mit der oberen Ethernet-Schnittstelle IN wird der Koppler an das Netzwerk in Richtung Peakanalyzer Basismodul angeschlossen. Das LAN-Kabel muss hier die gleiche Kennzeichnung besitzen, wie der Kopplereingang IN. Die untere RJ45-Buchse OUT dient optional zum Anschluss weiterer abgesetzter Peakanalyzer Stationen im gleichen Strang. Der von der OUT-Buchse abgehende EtherCAT-Sub-Strang wird auf dem Koppler und an dem zugehörigen LAN-Kabel gekennzeichnet. Die ankommenden und evtl. auch die abgehenden EtherCAT-Stränge werden auf den Abzweigen und an den zugehörigen LAN-Kabeln eindeutig gekennzeichnet. Unter dem übergeordneten Punkt 2.3.19 ist genauer beschrieben, wie die Kennzeichnung zu erfolgen hat.

An der mit X5 gekennzeichneten Klemme ist die Stromversorgung des Kopplers in Anlehnung an die Punkte 2.3.1, 2.3.2 sowie 2.3.13 auszuführen.

#### **2.3.19.3 Anschluss der EtherCAT-Abzweige vom Typ EK1521 für LWL-Kabel**

Die im Bild 17 dargestellten EtherCAT-Abzweige vom Typ EK1521 oder EK1521-0010 werden im Schaltschrank mit dem zentralen Peakanalyzer Basismodul installiert. Der EtherCAT-Abzweig vom Typ EK1521 erlaubt eine verteilte Montage der Peakanalyzer-Klemmen im Feld über ein Multimode-LWL-Glasfaser-Kabel 50/125 μm mit bis zu 2 km Länge. Mit dem Abzweig vom Typ EK1521-0010 lassen sich mit Singlemode-LWL-Glasfaser-Kabel 9/125 μm Entfernungen bis zu 20 km realisieren.

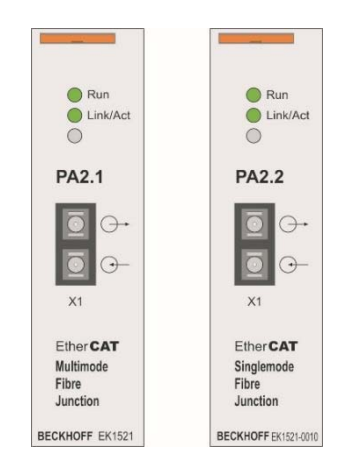

Bild 17: Ansichten EtherCAT-LWL-Abzweig EK1521 links bzw. EK1521-0010 rechts

Der Anschluss der EtherCAT-Abzweige erfolgt über einen SC-Duplex Steckverbinder an der X1 Buchse. Die Run-LED zeigt den Status des EtherCAT-Abzweigs an. Eine weitere LED zeigt den Link- und den Activity-Status an. In einem Peakanalyzer Basismodul können mehrere EtherCAT-Abzweige vom Typ EK1521 verbaut werden. An deren Port X1 kann ein abgesetzter EtherCAT-Koppler vom Typ EK1501 (siehe 2.3.19.4) angeschlossen werden. Der Abzweig und der abgesetzte Koppler sind über ein LWL-Kabel zu verbinden.

Die abgehenden EtherCAT-Stränge werden auf den Abzweigen und an den angeschlossenen LWL-Kabeln eindeutig gekennzeichnet. Die an den Abzweigen angeschlossenen LWL-Kabel sind, wie der Abzweig, zu kennzeichnen. Unter dem übergeordneten Punkt 2.3.19 ist genauer beschrieben, wie diese Kennzeichnung zu erfolgen hat.

#### **2.3.19.4 Anschluss der EtherCAT-Koppler vom Typ EK1501 für LWL-Kabel**

Sollen die analogen Messsignale nicht bis zum zentralen Peakanalyzer geführt werden, können diese an abgesetzte Peakanalyzer-Klemmen in einem Kleinschaltschrank oder Zwischenklemmkasten aufgelegt werden. Vom Zwischenklemmkasten bis zum zentralen Peakanalyzer Basismodul ist dann nur ein LWL-Glasfaser-Kabel zu installieren.

Im EtherCAT-Netzwerk wird der Koppler EK1501 im Bereich der Ethernet-Signalübertragung (Ethernet-100BASE-FX) eingesetzt.

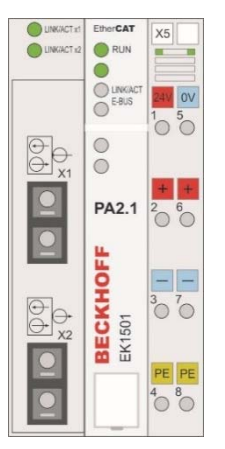

Bild 18: Ansicht EtherCAT-LWL-Koppler EK1501

Der EtherCAT-Koppler EK1501 verbindet in einem Kleinschaltschrank oder einem Zwischenklemmkasten abgesetzte Peakanalyzer-Klemmen vom Typ ELXXXX per LWL-Kabel mit dem zentralen Peakanalyzer Basismodul.

Eine so abgesetzte Peakanalyzer Station besteht aus einem Koppler EK1501, einer Anzahl von EtherCAT-Klemmen, einer Busendkappe sowie der Stromversorgung. Der Koppler setzt die Telegramme von der Ethernet-100BASE-FX- auf die E-Bus-Signaldarstellung um.

Der SC-Duplex Steckverbinder von dem LWL-Kabel, welches den Koppler an das Netzwerk in Richtung Peakanalyzer Basismodul anschließt, ist am oberen EtherCAT-Eingang X1 zu befestigen. Das LWL-Kabel muss hier die gleiche eindeutige Kennzeichnung besitzen, wie der Kopplereingang IN.

Der untere SC-Duplex Ausgang X2 dient optional zum Anschluss weiterer abgesetzter Peakanalyzer Stationen im gleichen Strang. Der von der X2-Buchse abgehende EtherCAT-Sub-Strang wird auf dem Koppler und an dem zugehörigen LWL-Kabel gekennzeichnet.

Die ankommenden und evtl. auch die abgehenden EtherCAT-Stränge werden auf den Abzweigen und an den zugehörigen LWL-Kabeln eindeutig gekennzeichnet. Unter dem übergeordneten Punkt 2.3.19 ist genauer beschrieben, wie die Kennzeichnung zu erfolgen hat. Für ein besseres Verständnis stehen nachfolgend noch zwei Beispiele für die Kennzeichnung:

Der Koppler EK1501 der abgesetzten Peakanalyzer Station, die an den ersten Peakanalyzer Basismodul im System und dort an dessen ersten EtherCAT-Abzweig angeschlossen wird, trägt die gleiche Kennzeichnung an seinem Kopplereingang X1, wie das dort anzuschließende LWL-Glasfaser-Kabel nämlich 1.1.

Der Koppler EK1501 der abgesetzten Peakanalyzer Station, die beispielsweise an den zweiten Peakanalyzer Basismodul im System und dort an dessen zweiten EtherCAT-Abzweig angeschlossen wird, trägt die gleiche Kennzeichnung an seinem Kopplereingang X1, wie das dort anzuschließende LWL-Glasfaser-Kabel nämlich 2.2.

An der mit X5 gekennzeichneten Klemme ist die Stromversorgung des Kopplers in Anlehnung an die Punkte 2.3.1, 2.3.2 sowie 2.3.13 auszuführen.

# **2.4 Mechanische Befestigung der Beschleunigungssensoren**

Beschleunigungssensoren sind so am Antrieb zu befestigen, dass diejenigen Schwingungen erfassbar sind, die zur Maschinendiagnose genutzt werden müssen.

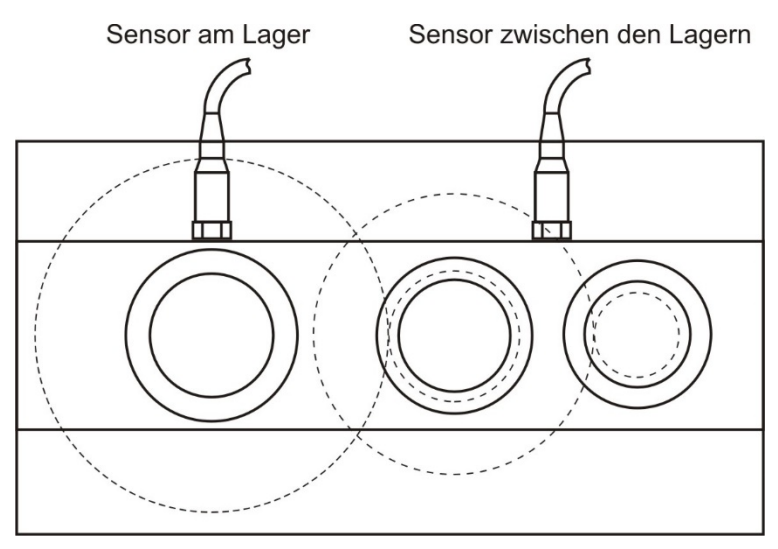

Bild 19: Sensorpositionen am Beispielgetriebe mit 3 Wellen

Grundsätzlich ergibt sich aus den konkreten konstruktiven Bedingungen, welcher Messpunkt jeweils der geeignetste ist. In der Regel werden die Messpunkte von einem Maschinenbauer oder Maschinendiagnostiker vorgegeben. Im Bild 19 sind empfohlene Sensorpositionen für zwei Beschleunigungssensoren an einem zweistufigen Getriebe angegeben.

In Abhängigkeit von der vorgesehenen Sensorposition sind Beschleunigungssensoren mit geradem oder abgewinkeltem Anschlusskabel zu bevorzugen.

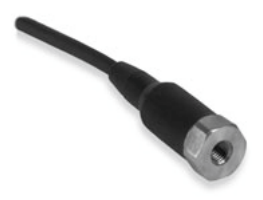

Bild 20: Beschleunigungssensoren mit geradem Anschlusskabel

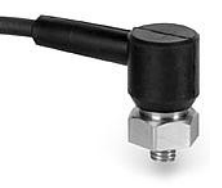

Bild 21: Beschleunigungssensoren mit abgewinkeltem Anschlusskabel und Montagebolzen

Die dauerhafte Befestigung der Beschleunigungssensoren kann als Schraubverbindung oder Klebeverbindung erfolgen. Für beide Befestigungsarten ist eine möglichst glatte und ebene Oberfläche erforderlich. Es sollte sich keine Farbe oder Rost an der Kontaktoberfläche befinden.

Peakanalyzer Installationshandbuch Version 2.6 29

Die Schraubverbindung zwischen Sensor und Oberfläche gestaltet sich relativ einfach. An einer geeigneten Stelle des Maschinengehäuses werden ein Sackloch und ein dem Gewindebolzen des Sensors entsprechendes Gewinde gebohrt. In der Regel ist das ein metrisches Gewinde M6 mit 1 mm Steigung. Das Loch muss absolut senkrecht zur Oberfläche gebohrt werden um Verspannungen des Sensorgehäuses beim Anziehen der Schraubverbindung zu vermeiden. Nach dem Entgraten und Säubern der Oberfläche wird der Sensor mit einer Schraubensicherung am Gewindebolzen handfest verschraubt. Als Schraubensicherung wird Loctite 243 empfohlen, das die Schraubverbindung hindert sich selbständig zu lösen. Steht ein Drehmomentschlüssel zur Verfügung ist der Sensor mit 3 bis 6 Nm anzuziehen. Eine Schraubensicherung ist in diesem Fall nicht erforderlich.

**Hinweis:** Das maximale Drehmoment von 6 Nm darf nicht überschritten werden. Zu hohe Anzugsmomente können zur Zerstörung des Gewindes oder zur Fehlfunktion des Sensors führen.

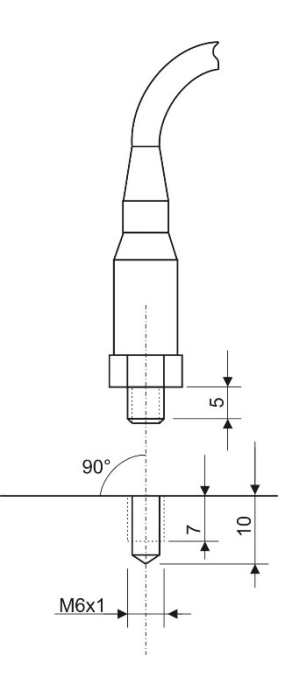

Bild 22: Sackloch für Schraubverbindung zwischen Sensor und Oberfläche

Sollte das direkte Verschrauben der Sensoren nicht möglich sein, kann eine Montagebasis geklebt werden. In der Montagebasis befindet sich ein Gewindeloch. Auf der Montagebasis erfolgt dann die Schraubbefestigung des Sensors. Unbedingte Voraussetzung für das Kleben der Montagebasis ist eine saubere, farb- und fettfreie Oberfläche. Für die permanente Befestigung der Montagebasis eigenen sich kommerzielle Zwei-Komponenten-Epoxidharz-Kleber. Empfohlen wird ein metallgefüllter Epoxidharz-Kleber. Diese Kleber sind bis ca. 120 °C einsetzbar. Der Klebevorgang hängt vom Kleber ab und ist entsprechend der Bedienungsanleitung durchzuführen.

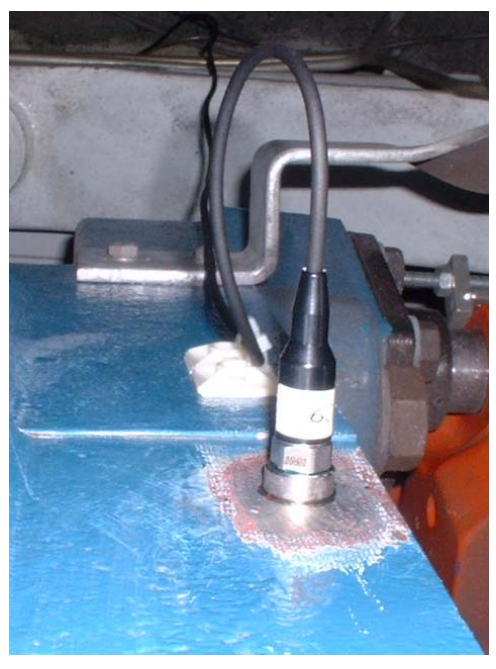

Bild 23: Mittels geklebter Montagebasis befestigter Beschleunigungssensor

Ist die Klebfläche ausgehärtet, wird der Sensor, wie oben unter Schraubverbindung ausgeführt befestigt. Unmittelbar hinter dem Sensor wird das Sensorkabel befestigt. Eine möglichst kurze Anbindung des Sensorkabels ist vorzuziehen. Ein Knicken des Sensorkabels muss vermieden werden.

#### **2.5 Mechanische Befestigung der Wegsensoren**

Der Wegsensor erfasst mittels Abstandsmessung die Auslenkung der Messobjektoberfläche in Bezug zu seiner Befestigungsbasis. Der Sensor sollte annähernd rechtwinklig zur Messobjektoberfläche ausgerichtet werden. Mit Hilfe der Gehäusemuttern ist der Bezugsabstand so genau wie möglich einzustellen. Der Sensor lässt sich am besten mittels einer Lehre justieren. Abschließend ist eine Gehäusemutter mit einem Drehmomentschlüssel mit 5 Nm anzuziehen und der Bezugsabstand zu überprüfen.

**Hinweis:** Das maximale Drehmoment von 10 Nm darf nicht überschritten werden. Zu hohe Anzugsmomente können zur Zerstörung des Gewindes oder zur Fehlfunktion des Sensors führen.

Im Bild 24 ist die Befestigung von zwei Wegsensoren vom Typ S-Bi1,5-EG08-LU an einer Laufradschwinge eines Schemelwagens dargestellt. In diesem Fall sollte die Ausrichtung des Sensors mittig auf der Laufbahn, vorzugsweise vertikal sein. Abweichungen bis 45° von der Vertikalen sind zulässig.

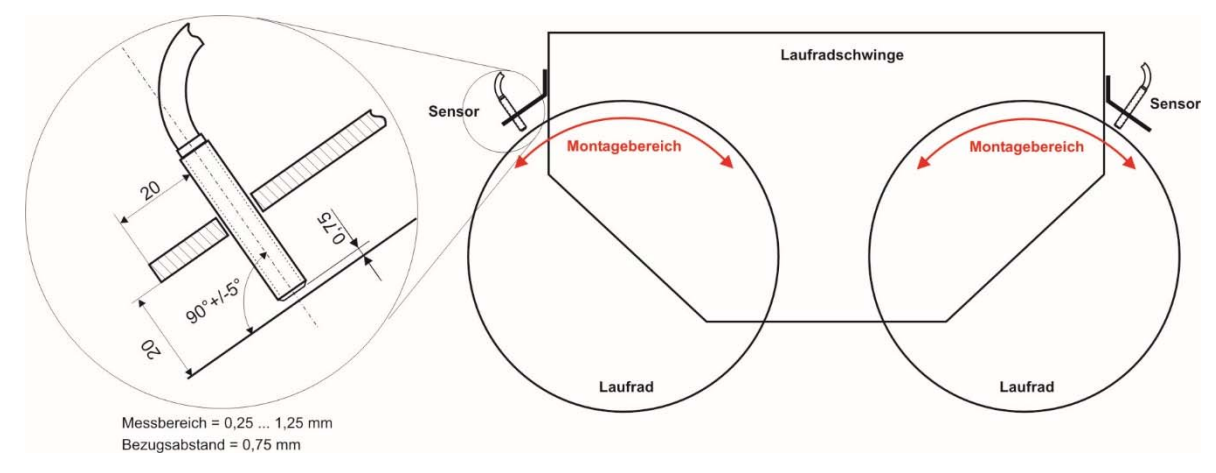

Bild 24: Befestigung von Wegsensoren an einer Laufradschwinge

#### **2.6 Montage des Drehzahlsensors**

Die Drehzahl wird in der Regel über einen induktiven Drehzahlsensor erfasst. Für eine genaue Drehzahlmessung sollte die Drehzahlerfassung möglichst an der schnellsten Welle stattfinden.

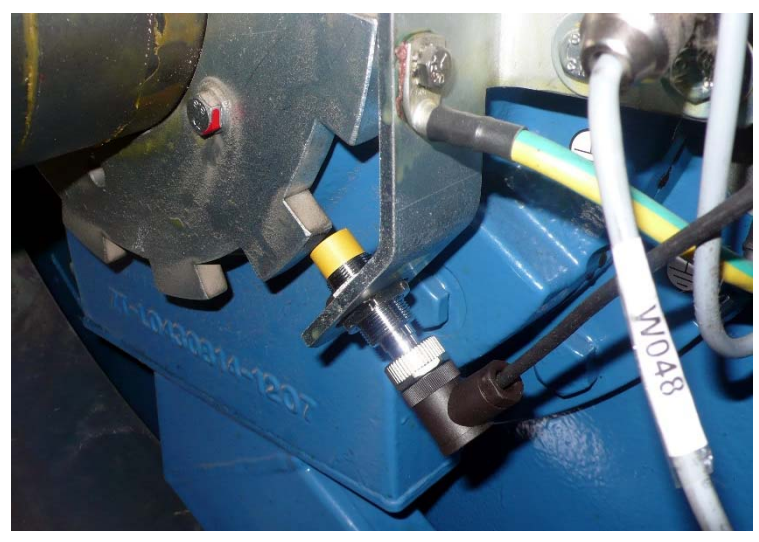

Bild 25: Drehzahlsensor radial montiert

Sollte die Erfassung an der schnellsten Welle nicht möglich sein, kann die Drehzahl auch an einer langsam drehenden Welle gemessen werden. In diesem Fall sollten möglichst mehrere Impulse pro Umdrehung erfasst werden. Eine Möglichkeit mit einem induktiven Drehzahlsensor pro Umdrehung mehrere Impulse zu generieren ist im Bild 25 dargestellt. Unter der Voraussetzung, dass das Ausgangssignal des Drehzahlsensors auf der mit C gekennzeichneten Klemme aufgelegt wird, müssen die Initiatoren für die Impulse untereinander keinen äquidistanten Abstand besitzen. Siehe dazu auch Punkt 2.3.5.

Beim Einstellen des Abstands des induktiven Drehzahlsensors zu den Initiatoren für die Impulse ist darauf zu achten, dass der gesicherte Schaltabstand nicht überschritten wird. Bei dem mitgelieferten, im Bild 25 abgebildeten Drehzahlsensor beträgt dieser 9,5 mm.

# **2.7 Applizieren von Dehnmessstreifen**

Dehnungsmessstreifen (DMS) dienen der Erfassung von Dehnungen an einer Materialoberfläche. Der Dehnungsmessstreifen ändert proportional zur Dehnung seinen elektrischen Widerstand.

Der Baseanalyzer ist in der Lage, die Dehnung und Bewegung des Fundamenteinbauteils einer Windenergieanlage in vertikaler Richtung zu messen und zu verrechnen. Dazu wird eine DMS-Vollbrücke am Fundamenteinbauteil geklebt und mittels Messleitung mit dem Baseanalyzer verbunden. Siehe dazu Kapitel 2.3.11 Anschluss einer Widerstandsmessbrücke.

Nachfolgend finden Sie eine kurze Beschreibung der DMS-Applikation. Eine detaillierte Beschreibung der einzelnen Schritte und der Handhabung der Kleb- und Abdeckstoffe befindet sich in der Verpackung, sofern eine DMS-Messstelle im Lieferumfang enthalten ist.

Die nach Bild 26 zu applizierende Vollbrücke besteht aus 2 Doppel-DMS (T-Rosette). Sie erfordert die zusätzliche Ausführung zweier elektrischer Verbindungen zwischen den Widerständen 1 und 4 sowie 2 und 3 jeweils in Form einer Schaltdrahtbrücke.

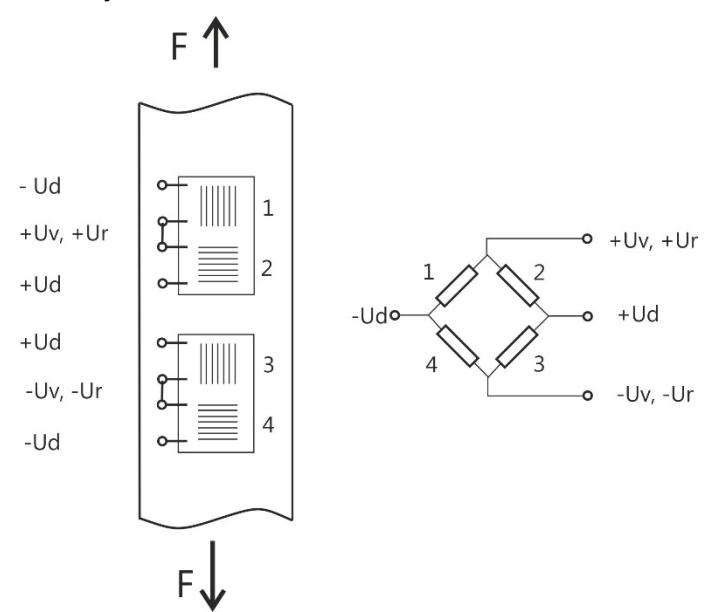

Bild 26: Anordnung der DMS zur Normaldehnungsmessung auf einer Ebene

Ablauf der DMS-Applikation:

- 1. Großflächiges Reinigen der Applikationsfläche (Bremsenreiniger, Alkohol)
- 2. Entfernen der Farbe im Bereich des DMS ca. 3x6 cm
- 3. Kleben der DMS nach Anleitung
- 4. Schaltdrahtbrücken zwischen den Widerständen 1 und 4 sowie 2 und 3 einlöten (Schaltdraht, Lötkolben, Lötzinn und Flussmittel)
- 5. Messleitungen anschließen (Lötkolben, Lötzinn und Flussmittel erforderlich)
- 6. Funktion prüfen, Ud < 25 mV
- 7. Messstelle reinigen und nach beiliegender Anleitung abdecken (die letzte Schicht ist die Alufolie!)

Das Reinigen der Messstelle umfasst auch das Entfernen von Flussmittel mit Rosin Solvent oder Alkohol (Isopropylalkohol 70%). Eine sorgfältige Applikation nach Anleitung, bei Vermeidung jeglicher Verschmutzung aller Kontaktflächen sowie das sorgfältige Abdecken der Messstelle sind für eine dauerhaft zuverlässige Funktion von besonderer Bedeutung.

Peakanalyzer Installationshandbuch Version 2.6 33

# **3 Softwareinstallation**

Dieses Handbuch bezieht sich in diesem Punkt auf die Software Peakanalyzer Manager mit der die Steuerung und Verwaltung eines oder mehrerer Peakanalyzer im Netzwerk erfolgt.

Es werden folgende Betriebssysteme unterstützt:

- Windows 7
- Windows 8
- Windows 10

Zur Installation vom Peakanalyzer Manager ist die Installations-CD in ein geeignetes Laufwerk in den PC einzulegen. Falls das Installationsprogramm nicht automatisch startet, ist es durch Ausführen der Datei "Peakanalyzer Manager Setup.exe" auf der Installations-CD manuell zu starten. Für die Installation sind Administratorrechte erforderlich.

Den Anweisungen während des Installationsvorganges sollte man folgen. Es wird empfohlen, das Programm Peakanalyzer Manager in das vorgeschlagene Verzeichnis zu installieren.

Während der Installation wird geprüft, ob ein aktuelles .NET-Framework und mindestens DirectX 9.0c auf dem PC installiert ist. Gegebenenfalls werden die beiden Programme aktualisiert.

Ebenso wird ein kostenloser Microsoft® SQL Server® 2012 Express auf dem PC installiert. Dieser dient der Datenspeicherung für Mess- und Auswertedaten, die auf dem Peakanalyzer entstehen.

Nach der Installation befindet sich im Windows Startmenü unter der Programmgruppe GfM die Verknüpfung zum Starten des Peakanalyzer Manager.

# **4 Verbinden mit dem Peakanalyzer**

Wenn der Peakanalyzer ausgeliefert wird, stehen die Voreinstellungen des Interfaces des Peakanalyzers im Lieferschein. Bei der Bestellung können auch eigene Einstellungen angeben werden, die dann wiederum im Lieferschein vermerkt sind.

#### **4.1 Netzwerkeinstellungen des PCs ändern**

Die nachfolgend beschriebenen Einstellungen sollten von einem Netzwerkadministrator vorgenommen bzw. die einzustellenden Parameter vom Netzwerkadministrator bezogen werden, um Konflikte im Netzwerk zu vermeiden.

Um eine Verbindung zu einem Peakanalyzer herzustellen, sind gegebenenfalls die Netzwerkeinstellungen des Rechners anzupassen. Der Peakanalyzer und der Rechner müssen sich in demselben Subnetz befinden oder eine Route zu dem Subnetz des Peakanalyzer muss konfiguriert werden.

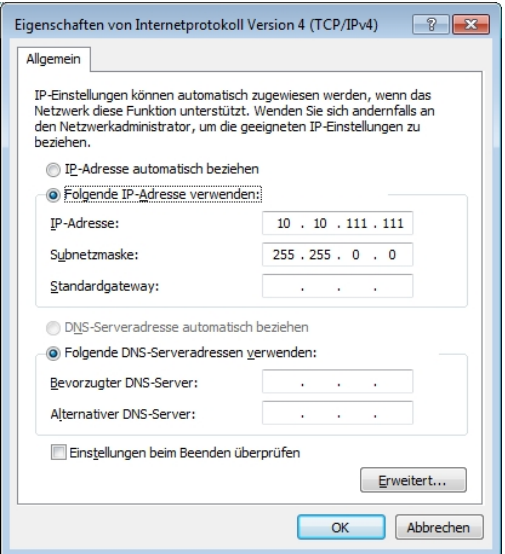

Bild 27: Netzwerkeinstellungen des PCs anpassen

# **4.2 Peakanalyzer hinzufügen**

Im Peakanalyzer Manager kann über den Menüpunkt Diagnosesystem  $\rightarrow$  Neu  $\rightarrow$  Peakanalyzer oder über das Kontextmenü in der linken Hierarchiedarstellung ein neuer Peakanalyzer in das System mit eingebunden werden. Dabei wird der Peakanalyzer in der aktuell gewählten Hierarchieebene hinzugefügt.

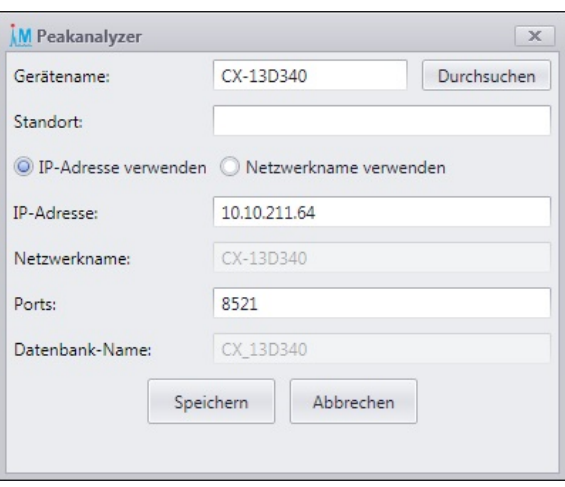

Bild 28: Peakanalyzer hinzufügen

Es kann dabei auch das lokale Netzwerk nach vorhandenen Peakanalyzern durchsucht werden. Wird ein Peakanalyzer aus der Liste übernommen, werden alle notwendigen Einstellungen gesetzt. Ist der Peakanalyzer in der Liste nicht aufgeführt, können die Einstellungen auch manuell gesetzt werden.

Es sind folgende Angaben erforderlich:

- *Gerätename des Peakanalyzers* Dieser hat das folgende Schema CX-123ABC. Diese Information ist auch auf dem Peakanalyzer selbst zu finden.
- *Standort* Eine optionale Bezeichnung für den Standort des Peakanalyzers
- *IP-Adresse* des Peakanalyzers
- Alternativ kann ein Netzwerkname angegeben werden. Dieser muss dann durch einen erreichbaren Nameserver auf die korrekte IP-Adresse vom Peakanalyzer aufgelöst werden
- Port für die Kommunikation zum Peakanalyzer. Es werden weiterhin die nächsten 4 folgenden Ports für die Kommunikation zum Peakanalyzer genutzt. Standardmäßig wird hier der Port 8521 - 8524 genutzt.
- *Datenbankname* Dieser wird automatisch beim Ändern des Gerätenamens angepasst und muss im Normalfall nicht verändert werden.

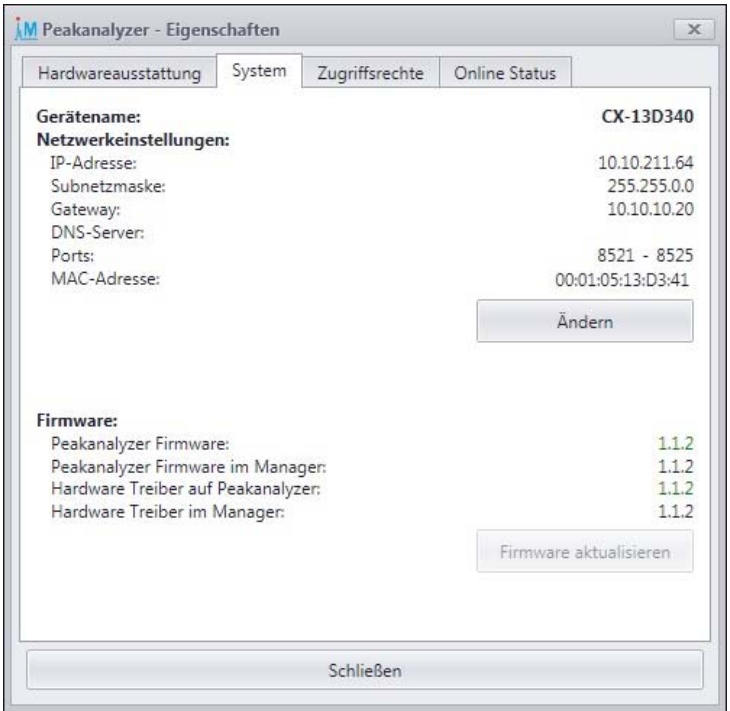

#### **4.3 Netzwerkeinstellungen des Peakanalyzers ändern**

Bild 29: Netzwerkeinstellungen des Peakanalyzers anpassen

Über dem Menüpunkt Diagnosesystem  $\rightarrow$  Eigenschaften oder links in der Schnellnavigationsleiste können die Eigenschaften des Peakanalyzers abgerufen werden.

Dafür ist eine aktive Netzwerkverbindung zu dem Peakanalyzer erforderlich.

Auf dem Reiter System ist die Netzwerkkonfiguration des Peakanalyzers zu finden. Über die Schaltfläche Ändern lässt sich die Netzwerkkonfiguration des Peakanalyzers anpassen. Dafür öffnet sich ein Fenster mit einer Eingabemaske in der folgende Informationen eingetragen werden können:

- *IP-Adresse automatisch beziehen* Der Peakanalyzer bezieht dann seine Netzwerkkonfiguration von einem vorhandenen DHCP-Server
- *IP-Adresse*
- *Subnetzmaske*
- *Gateway*
- *DNS-Server*
- *Ports* TCP und UDP Ports über die die Kommunikation mit dem Peakanalyzer stattfindet.

# **5 Abschluss der Installation**

In diesem Kapitel wird beschrieben, wie sich der korrekte Anschluss aller Sensoren noch einmal mit einer über den Peakanalyzer Manager ausgelösten Servicemessung überprüfen lässt. Die Servicemessung erlaubt es auf dem Peakanalyzer eine bis zu 8 kanalige Messung durchzuführen. In der Servicemessung können dafür auf der rechten Seitenleiste neben dem Kurvenfenster die gewünschten Sensoren ausgewählt werden. Die durch die Sensoren erzeugten Zeitsignale werden dann nach dem Start der Messung im Kurvenfenster kanalweise, auflaufend dargestellt und können dort beurteilt werden.

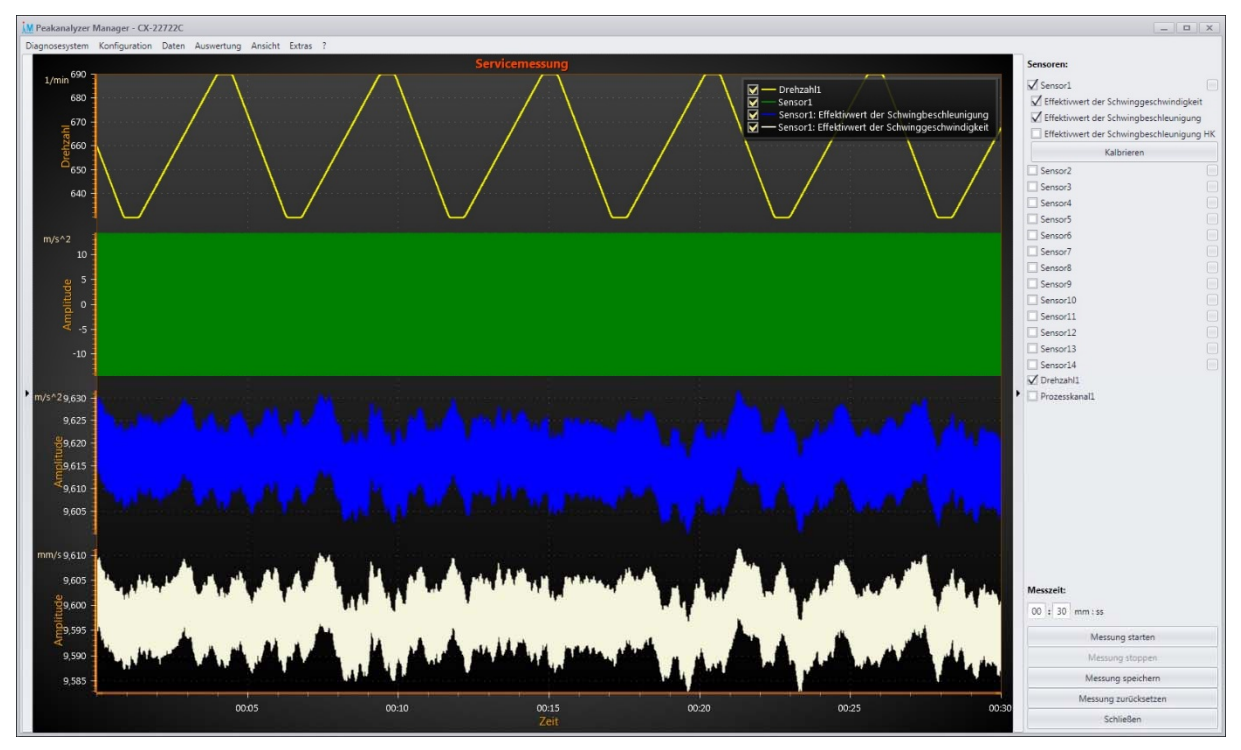

Bild 30: Servicemessung

Eine Voraussetzung für die Durchführung der Servicemessung ist, dass auf dem installierten Peakanalyzer eine Überwachungskonfiguration arbeitet. In der Regel ist das der Fall, da bei Auslieferung des Peakanalyzers sich dort mindestens eine Konfiguration mit den Einstellungen der verbauten Sensoren befindet. Auf diese Sensoreinstellungen greift die Servicemessung zu. Häufig liegt auch eine komplette Überwachungskonfiguration mit den kinematischen Daten des Antriebs vor.

Die Einrichtung und Bedienung der Software Peakanalyzer Manager ist im Handbuch Peakanalyzer Manager ausführlich beschrieben. Dort wird im Kapitel 6 – Konfiguration auf die Erstellung und Übertragung einer Überwa**c**hungskonfiguration eingegangen. Im Kapitel 7 – Servicemessung werden vertiefende Informationen zur Durchführung einer Servicemessung gegeben.

**GfM Gesellschaft für Maschinendiagnose mbH**

**Köpenicker Straße 325 12555 Berlin Deutschland – Germany**

**Telefon Berlin +49 / 30 / 65 76 25 65**

**Telefon Dortmund +49 / 231 / 77 64 723**

**www.maschinendiagnose.de**